# Dell Inspiron 15/15R **Felhasználói kézikönyv**

**Számítógép modell: Inspiron 3521/5521/5537 Szabályozó modell: P28F Szabályozó típus: P28F001/P28F003**

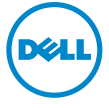

### **Megjegyzések, figyelmeztetések és "Vigyázat" üzenetek**

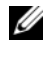

**MEGJEGYZÉS:** A MEGJEGYZÉSEK a számítógép biztonságosabb és hatékonyabb használatát elősegítő fontos tudnivalókat tartalmaznak.

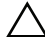

**FIGYELMEZTETÉS: A FIGYELMEZTETÉSEK az utasítások be nem tartása esetén esetlegesen bekövetkez**ő **hardversérülés vagy adatvesztés veszélyére hívják fel a figyelmet.**

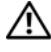

**VIGYÁZAT!** A VIGYÁZAT jelzés az esetleges tárgyi vagy személyi sérülés, illetve életveszély lehetõségére hívja fel a figyelmet.

#### **© 2012–2013 Dell Inc.**

\_\_\_\_\_\_\_\_\_\_\_\_\_\_\_\_\_\_\_\_

A szövegben előforduló védjegyek: a Dell™, a DELL logó és az Inspiron™ a Dell Inc. védjegyei; A Microsoft®, a Windows® és a Windows Start gomb embléma a Microsoft Corporation Egyesült Államokban és/vagy más országokban bejegyzett védjegye; a Bluetooth® bejegyzett védjegy a Bluetooth SIG Inc. tulajdona, amelyet a Dell Inc. az engedélyével használ.

**2013 - 05 Mód. A01**

# **Tartalomjegyzék**

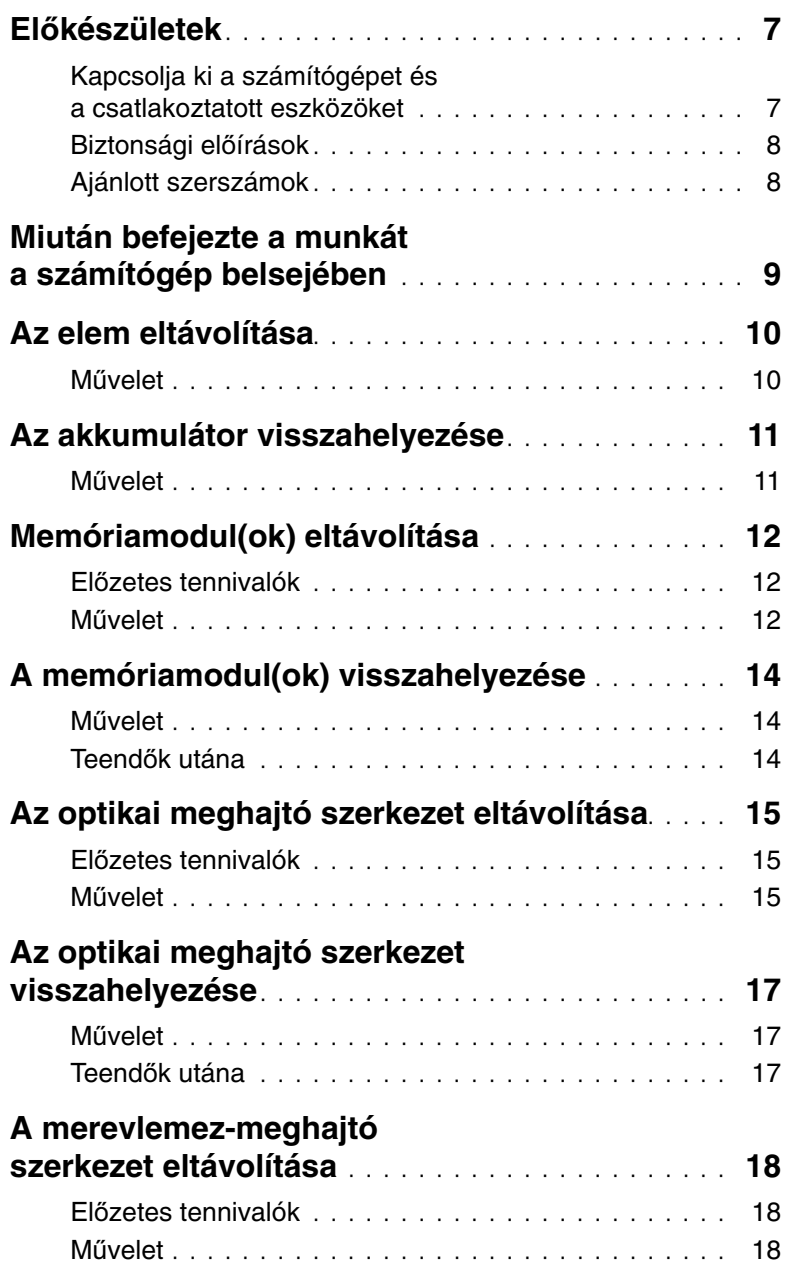

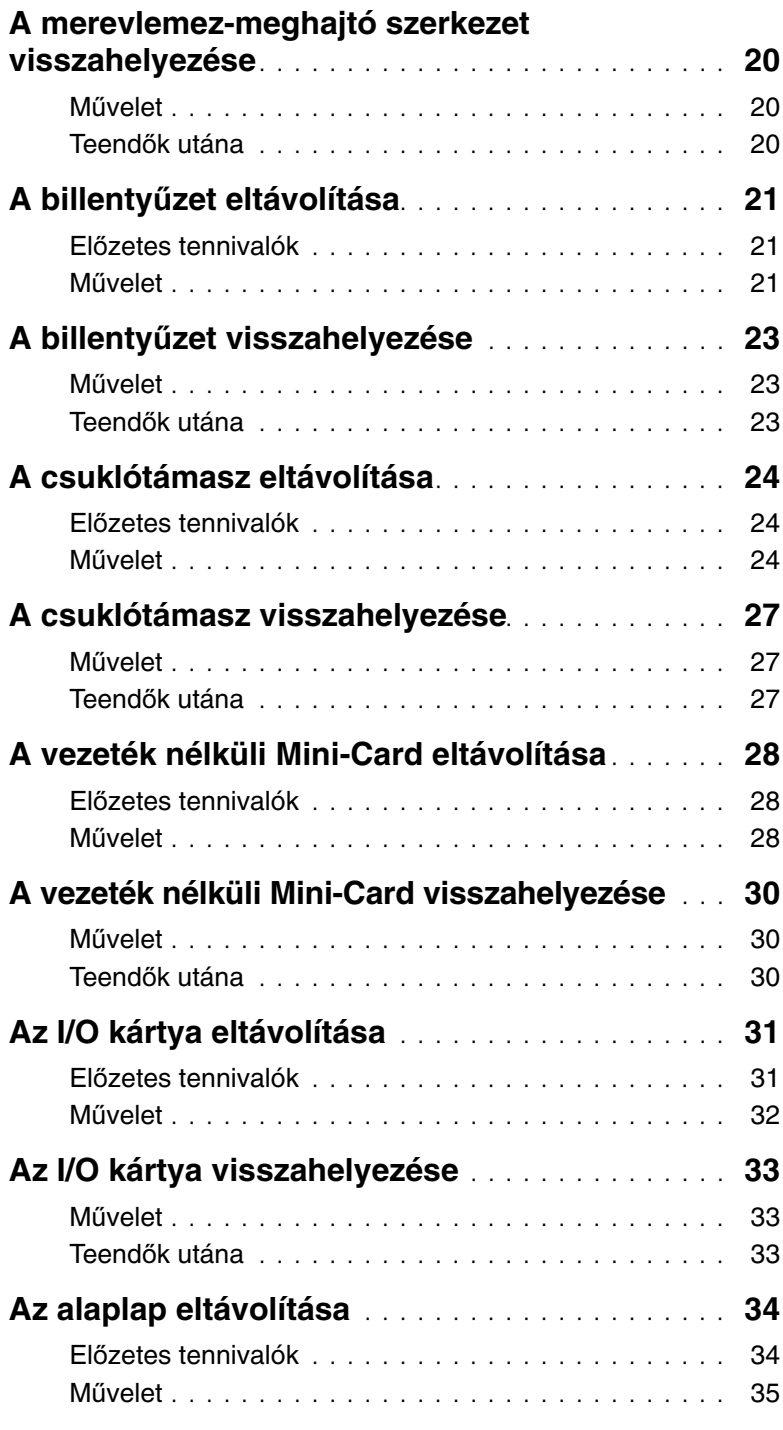

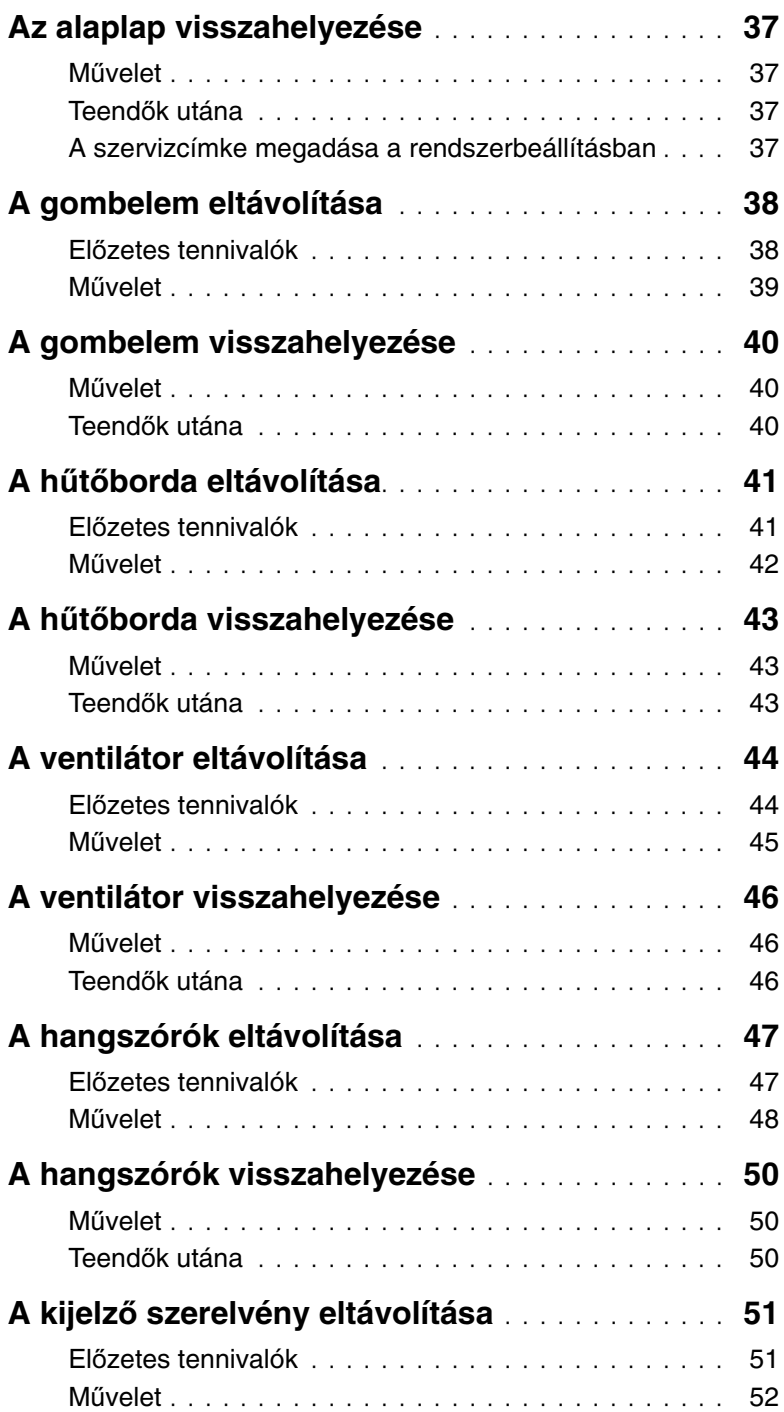

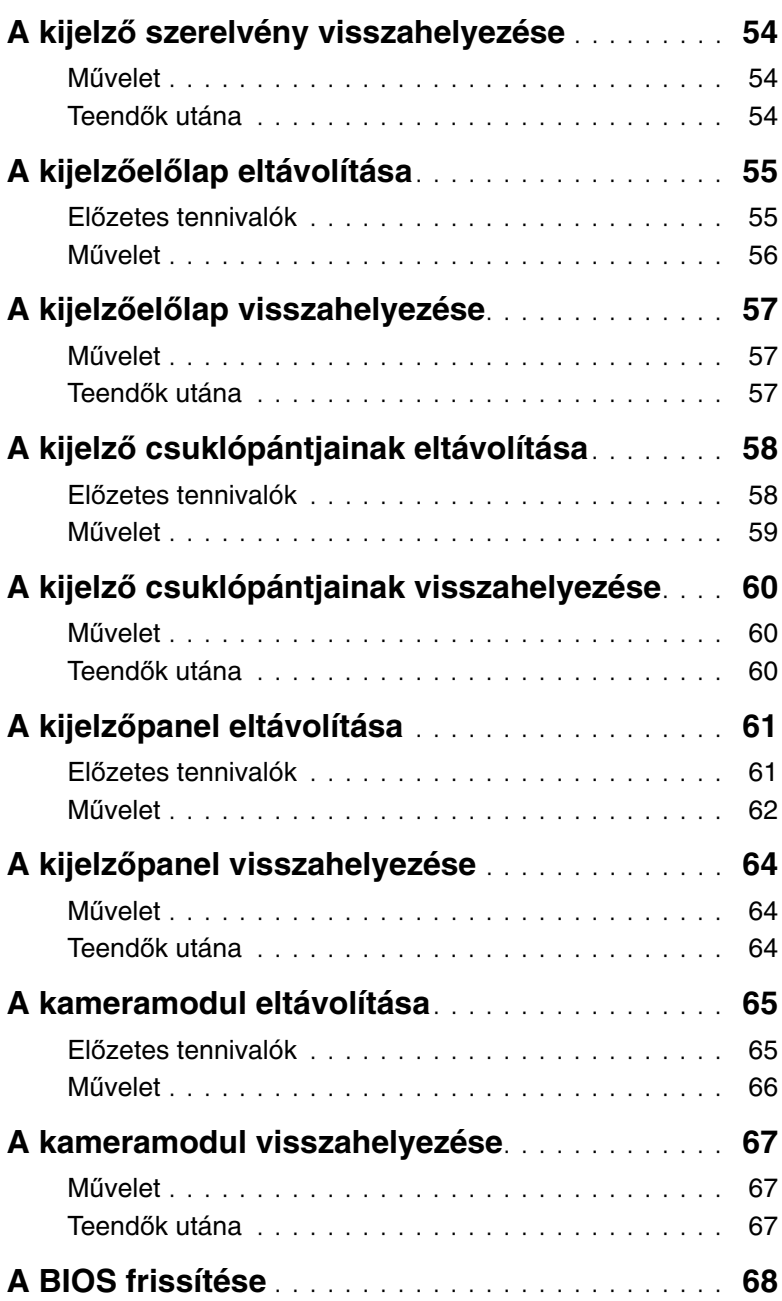

### <span id="page-6-2"></span><span id="page-6-1"></span><span id="page-6-0"></span>**Kapcsolja ki a számítógépet és a csatlakoztatott eszközöket**

**FIGYELMEZTETÉS: Az adatvesztés elkerülése érdekében a számítógép kikapcsolása el**ő**tt mentsen és zárjon be minden nyitott fájlt, és lépjen ki minden futó programból.**

- 1 Mentsen és zárjon be minden nyitott fájlt, majd lépjen ki minden futó programból.
- 2 A számítógépre telepített operációs rendszer utasításait követve zárja le a számítógépet.
	-

• Windows 8: Az egérmutatóját vigye a képernyő jobb felső vagy alsó sarkába a Szimbólumok oldalsáv megnyitásához, majd kattintson a **Beállítások**→ **Áramellátás**→ **Leállítás** lehetőségre.

#### • Windows 7: Kattintson a **Start** ikonra, majd kattintson a **Leállítás** lehetőségre. A Microsoft Windows lezáródik, majd a számítógép kikapcsol.

 $\mathscr{U}$  MEGJEGYZÉS: Ha más operációs rendszert használ, a leállítás tekintetében olvassa el az adott operációs rendszer dokumentációját.

- 3 Áramtalanítsa a számítógépet és minden csatlakoztatott eszközt.
- 4 Csatlakoztasson le a számítógépről minden telefonkábelt, hálózati kábelt és csatolt eszközt.
- 5 Az alaplap földelése érdekében nyomja meg, és tartsa nyomva a bekapcsológombot 5 másodpercig az áramtalanítás után.

### <span id="page-7-0"></span>**Biztonsági el**ő**írások**

Végezze el a következő óvintézkedéseket a számítógép potenciális károsodásának elkerülése és a saját biztonsága érdekében.

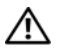

**VIGYÁZAT! A számítógép belsejében végzett munka el**ő**tt olvassa el figyelmesen a számítógéphez mellékelt biztonsági tudnivalókat. További biztonsági útmutatásokat a Megfelel**ő**ségi honlapon találhat, lásd: dell.com/regulatory\_compliance.**

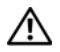

**VIGYÁZAT! Miel**ő**tt felnyitná a számítógép burkolatát vagy a paneleket, csatlakoztasson le minden tápellátást. Miután befejezte a munkát a számítógép belsejében, helyezzen vissza minden fedelet, panelt és csavart, miel**ő**tt a készüléket tápellátáshoz csatlakoztatná.**

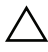

**FIGYELMEZTETÉS: A számítógép sérülésének elkerülése érdekében sima és tiszta munkafelületen dolgozzon.**

**FIGYELMEZTETÉS: A komponensek és kártyák sérülésének elkerülése érdekében a szélüknél fogja meg azokat, és ne érintse meg a t**ű**ket vagy a csatlakozókat.**

**FIGYELMEZTETÉS: Csak min**ő**sített szerviztechnikus távolíthatja el a számítógép burkolatát, és férhet hozzá a belül található alkatrészekhez. A biztonsági óvintézkedésekkel, a számítógépen belül végzett munkával és az elektrosztatikus kisüléssel szembeni védekezéssel kapcsolatos összes információ megtalálható a biztonsági el**ő**írásokban.**

**FIGYELMEZTETÉS: Miel**ő**tt bármihez is hozzányúlna a számítógép belsejében, földelje le saját testét, érintsen meg egy festetlen fémfelületet a számítógép hátulján. Munka közben id**ő**r**ő**l id**ő**re érintsen meg valamilyen festetlen fémfelületet, hogy levezesse az id**ő**közben felgy**ű**lt statikus elektromosságot, ami károsíthatná a bels**ő **alkatrészeket.**

**FIGYELMEZTETÉS: A kábelek kihúzásakor ne magát a kábelt, hanem a csatlakozót vagy a húzófület húzza. Egyes kábelek csatlakozóin zárófülek vagy szárnyas csavarok találhatók, ezeket ki kell oldania, miel**ő**tt a kábelt lecsatlakoztatná. A kábelek lecsatlakoztatásakor tartsa azokat egyenesen annak érdekében, hogy a csatlakozó t**ű**k ne hajoljanak meg. A kábelek csatlakoztatásakor gondoskodjon arról, hogy a csatlakozók és portok iránya és helyzete megfelel**ő **legyen.**

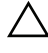

**FIGYELMEZTETÉS: A hálózati kábel kihúzásakor el**ő**ször a számítógépb**ő**l húzza ki a kábelt, majd a hálózati eszközb**ő**l.**

**FIGYELMEZTETÉS: Nyomja be és vegye ki a médiakártya-olvasóban lév**ő **kártyákat.**

### <span id="page-7-1"></span>**Ajánlott szerszámok**

A dokumentumban szereplő eljárások a következő szerszámokat igényelhetik:

- Csillagcsavarhúzó<br>• Műanyag pálca
- <sup>M</sup>űanyag pálca
- 8 | Előkészületek

### <span id="page-8-1"></span><span id="page-8-0"></span>**Miután befejezte a munkát a számítógép belsejében**

Miután befejezte a cserét, ellenőrizze, hogy:

- Minden csavart visszahelyezett-e, és nem maradtak felhasználatlan csavarok a számítógép belsejében.
- Minden külső eszközt, kábelt, kártyát és más olyan alkatrészt visszacsatlakoztatott-e, amelyet korábban eltávolított.
- Csatlakoztassa számítógépét és minden hozzá csatolt eszközt elektromos aljzataikra.
- **FIGYELMEZTETÉS: Miel**ő**tt bekapcsolná a számítógépet, helyezzen vissza minden csavart, és gy**ő**z**ő**djön meg arról, hogy nem maradt felhasználatlan csavar a számítógép belsejében. Ennek elmulasztásával a számítógép károsodását okozhatja.**

### <span id="page-9-2"></span><span id="page-9-0"></span>**Az elem eltávolítása**

**VIGYÁZAT! A számítógép belsejében végzett munka el**ő**tt olvassa el a számítógép mellé kapott biztonsági tájékoztatót, és kövesse az itt található lépéseket: "El**ő**[készületek", 7. oldal.](#page-6-2) Miután befejezte a munkát a számítógép belsejében, kövesse a következ**ő **fejezet utasításait: ["Miután befejezte a munkát](#page-8-1)  [a számítógép belsejében", 9. oldal](#page-8-1). További biztonsági útmutatásokat a Megfelel**ő**ségi honlapon találhat, lásd: dell.com/regulatory\_compliance.**

- <span id="page-9-1"></span>1 Csukja le a kijelzőt és fordítsa a számítógépet a hátoldalával felfelé.
- 2 Az akkumulátor rekesz két oldalán lévő akkumulátor reteszeket csúsztassa nyitott állásba. Egy kattanás hallható, amikor az akkumulátor kiold.
- 3 Az akkumulátort emelje meg és távolítsa el a számítógép alapjából.

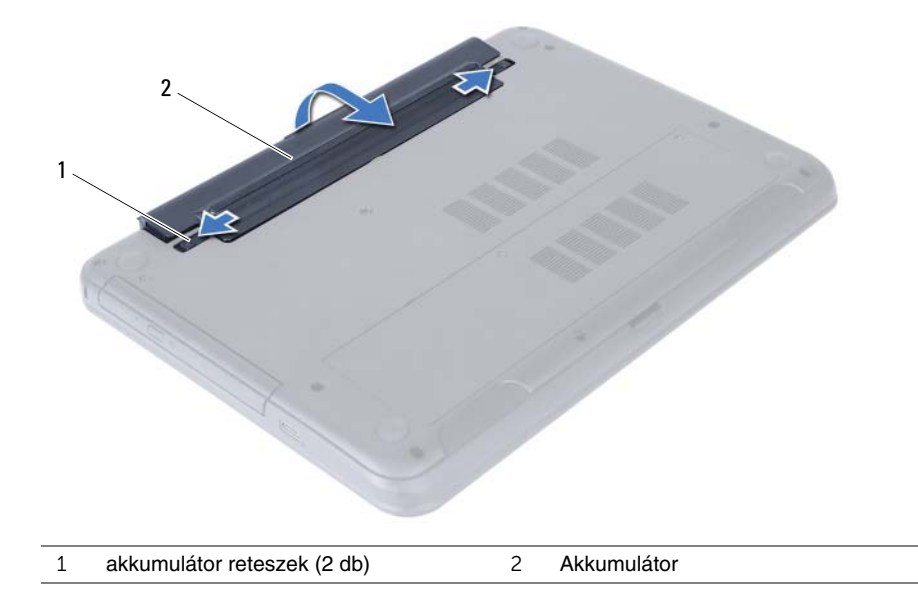

# <span id="page-10-2"></span><span id="page-10-0"></span>**Az akkumulátor visszahelyezése**

**VIGYÁZAT! A számítógép belsejében végzett munka el**ő**tt olvassa el a számítógép mellé kapott biztonsági tájékoztatót, és kövesse az itt található lépéseket: "El**ő**[készületek", 7. oldal.](#page-6-2) Miután befejezte a munkát a számítógép belsejében, kövesse a következ**ő **fejezet utasításait: ["Miután befejezte a munkát](#page-8-1)  [a számítógép belsejében", 9. oldal](#page-8-1). További biztonsági útmutatásokat a Megfelel**ő**ségi honlapon találhat, lásd: dell.com/regulatory\_compliance.**

#### <span id="page-10-1"></span>**M**ű**velet**

Illessze az akkumulátoron található füleket az akkumulátor rekesz nyílásaihoz, és az akkumulátort pattintsa a helyére.

# <span id="page-11-5"></span><span id="page-11-0"></span>**Memóriamodul(ok) eltávolítása**

**VIGYÁZAT! A számítógép belsejében végzett munka el**ő**tt olvassa el a számítógép mellé kapott biztonsági tájékoztatót, és kövesse az itt található lépéseket: "El**ő**[készületek", 7. oldal.](#page-6-2) Miután befejezte a munkát a számítógép belsejében, kövesse a következ**ő **fejezet utasításait: ["Miután befejezte a munkát](#page-8-1)  [a számítógép belsejében", 9. oldal](#page-8-1). További biztonsági útmutatásokat a Megfelel**ő**ségi honlapon találhat, lásd: dell.com/regulatory\_compliance.**

#### <span id="page-11-1"></span>**El**ő**zetes tennivalók**

<span id="page-11-2"></span>Az akkumulátor eltávolítása. Lásd: ["Az elem eltávolítása", 10. oldal](#page-9-2).

- <span id="page-11-3"></span>1 Lazítsa meg az elveszíthetetlen csavart, amely a memóriamodul burkolatát a számítógép alapjához rögzíti.
- <span id="page-11-4"></span>2 Az ujjhegyeivel emelje meg és csúsztassa ki a memóriamodul burkolatát a számítógép alapján lévő nyílásból.

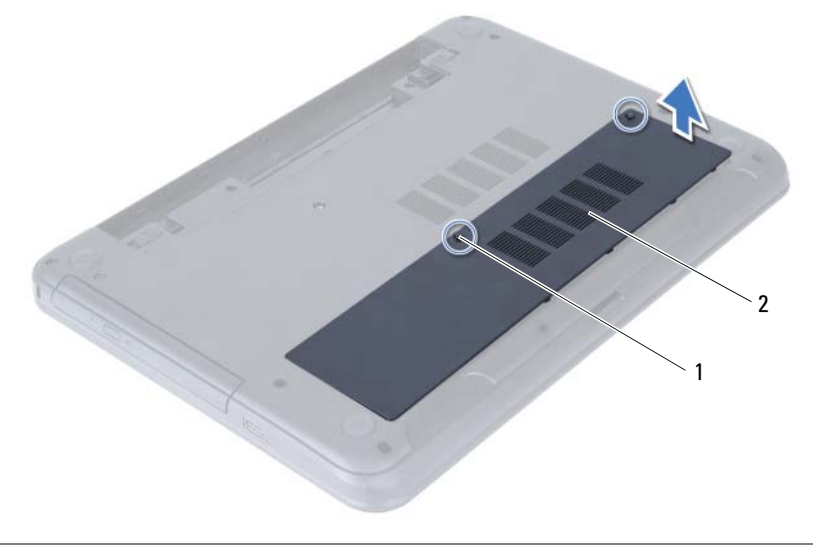

- Ujjbeggyel húzza szét a rögzítő kapcsokat a memóriamodul mindkét végén, amíg a memóriamodul kiugrik.
- Vegye ki a memóriamodult a memóriamodul-foglalatból

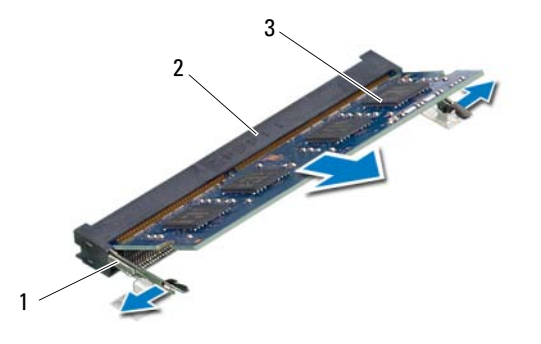

- rögzítőkapcsok (2 db) 2 memóriamodul-foglalat
- memóriamodul

# <span id="page-13-5"></span><span id="page-13-0"></span>**A memóriamodul(ok) visszahelyezése**

**VIGYÁZAT! A számítógép belsejében végzett munka el**ő**tt olvassa el a számítógép mellé kapott biztonsági tájékoztatót, és kövesse az itt található lépéseket: "El**ő**[készületek", 7. oldal.](#page-6-2) Miután befejezte a munkát a számítógép belsejében, kövesse a következ**ő **fejezet utasításait: ["Miután befejezte a munkát](#page-8-1)  [a számítógép belsejében", 9. oldal](#page-8-1). További biztonsági útmutatásokat a Megfelel**ő**ségi honlapon találhat, lásd: dell.com/regulatory\_compliance.**

#### <span id="page-13-1"></span>**M**ű**velet**

- 1 Illessze a memóriamodulon lévő bemetszést a memóriamodul foglalatában található fülhöz.
- 2 Csúsztassa a memóriamodult határozott mozdulattal 45 fokos szögben a csatlakozóba, és nyomja le, hogy a helyére pattanjon.

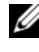

**MEGJEGYZÉS:** Ha nem hall kattanást, távolítsa el a Mini-Card kártyát, és helyezze be újra.

- <span id="page-13-3"></span>3 Csúsztassa a memóriamodul burkolatán lévő füleket a számítógép alján található nyílásokba, és pattintsa a helyére a memóriamodul burkolatát.
- <span id="page-13-4"></span>4 Húzza meg az elveszíthetetlen csavart, amely a memóriamodul burkolatát a számítógép alapjához rögzíti.

### <span id="page-13-2"></span>**Teend**ő**k utána**

Helyezze vissza az akkumulátort. Lásd: ["Az akkumulátor visszahelyezése", 11. oldal](#page-10-2).

# <span id="page-14-3"></span><span id="page-14-0"></span>**Az optikai meghajtó szerkezet eltávolítása**

**VIGYÁZAT! A számítógép belsejében végzett munka el**ő**tt olvassa el a számítógép mellé kapott biztonsági tájékoztatót, és kövesse az itt található lépéseket: "El**ő**[készületek", 7. oldal.](#page-6-2) Miután befejezte a munkát a számítógép belsejében, kövesse a következ**ő **fejezet utasításait: ["Miután befejezte a munkát](#page-8-1)  [a számítógép belsejében", 9. oldal](#page-8-1). További biztonsági útmutatásokat a Megfelel**ő**ségi honlapon találhat, lásd: dell.com/regulatory\_compliance.**

#### <span id="page-14-1"></span>**El**ő**zetes tennivalók**

<span id="page-14-2"></span>Az akkumulátor eltávolítása. Lásd: ["Az elem eltávolítása", 10. oldal](#page-9-2).

- 1 Távolítsa el a csavarokat, amelyek az optikai meghajtó szerelvényt a számítógép aljához rögzítik.
- 2 Ujjbeggyel csúsztassa ki az optikai meghajtó szerkezetet a meghajtórekeszből.

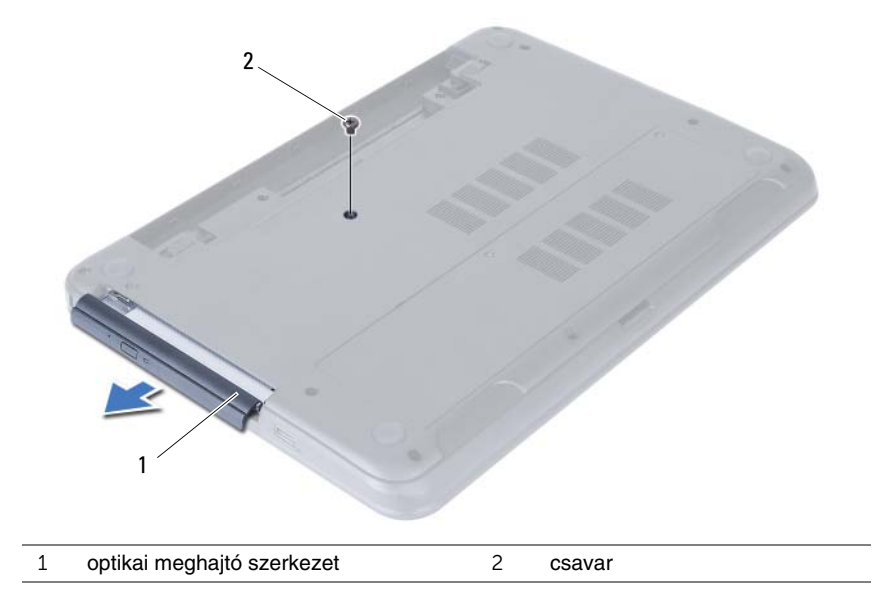

- Távolítsa el a csavarokat, amelyek az optikai meghajtót az optikai meghajtó szerkezethez rögzítik.
- Távolítsa el az optikai meghajtó keretét az optikai meghajtó szerkezetről.
- Óvatosan fejtse ki az optikai meghajtó előlapját, és vegye ki az optikai meghajtó szerkezetről.

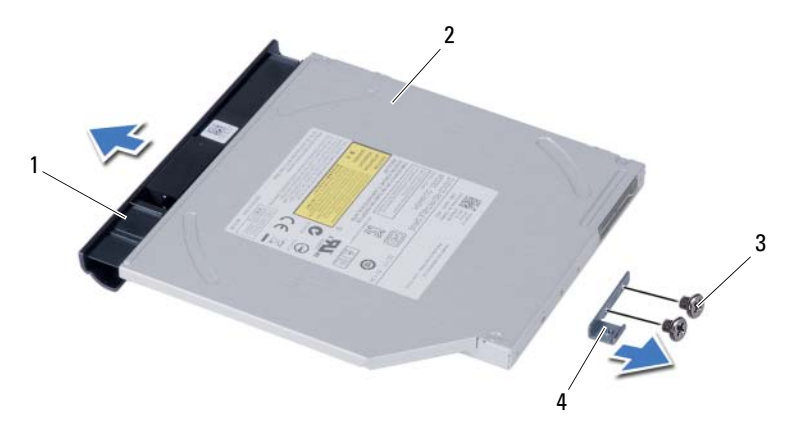

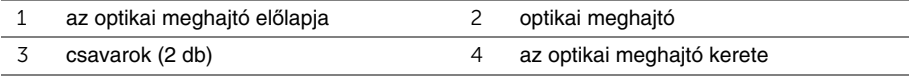

# <span id="page-16-3"></span><span id="page-16-0"></span>**Az optikai meghajtó szerkezet visszahelyezése**

**VIGYÁZAT! A számítógép belsejében végzett munka el**ő**tt olvassa el a számítógép mellé kapott biztonsági tájékoztatót, és kövesse az itt található lépéseket: "El**ő**[készületek", 7. oldal.](#page-6-2) Miután befejezte a munkát a számítógép belsejében, kövesse a következ**ő **fejezet utasításait: ["Miután befejezte a munkát](#page-8-1)  [a számítógép belsejében", 9. oldal](#page-8-1). További biztonsági útmutatásokat a Megfelel**ő**ségi honlapon találhat, lásd: dell.com/regulatory\_compliance.**

#### <span id="page-16-1"></span>**M**ű**velet**

- 1 Igazítsa az optikai meghajtó előlapján található füleket az optikai meghajtón található résekhez, majd pattintsa az előlapot a helyére.
- 2 Illessze egymáshoz az optikai meghajtó keretének csavarhelyeit és az optikai meghajtó szerkezet csavarhelyeit.
- 3 Helyezze vissza a csavarokat, amelyek az optikai meghajtó keretet az optikai meghajtó szerkezethez rögzítik.
- 4 Az optikai meghajtó szerkezetet csúsztassa a helyére és gondoskodjon arról, hogy az optikai meghajtó keretének csavarhelyei illeszkedjenek a számítógép alján lévő csavarhelyekhez.

#### <span id="page-16-2"></span>**Teend**ő**k utána**

Helyezze vissza az akkumulátort. Lásd: ["Az akkumulátor visszahelyezése", 11. oldal](#page-10-2).

# <span id="page-17-3"></span><span id="page-17-0"></span>**A merevlemez-meghajtó szerkezet eltávolítása**

**VIGYÁZAT! A számítógép belsejében végzett munka el**ő**tt olvassa el a számítógép mellé kapott biztonsági tájékoztatót, és kövesse az itt található lépéseket: "El**ő**[készületek", 7. oldal.](#page-6-2) Miután befejezte a munkát a számítógép belsejében, kövesse a következ**ő **fejezet utasításait: ["Miután befejezte a munkát](#page-8-1)  [a számítógép belsejében", 9. oldal](#page-8-1). További biztonsági útmutatásokat a Megfelel**ő**ségi honlapon találhat, lásd: dell.com/regulatory\_compliance.**

**FIGYELMEZTETÉS: Az adatvesztés megel**ő**zése érdekében ne távolítsa el a merevlemez-meghajtót, ha a számítógép bekapcsolt vagy alvó állapotban van.**

**FIGYELMEZTETÉS: A merevlemez-meghajtók rendkívül érzékenyek. Legyen óvatos a merevlemez-meghajtók kezelésekor.**

#### <span id="page-17-1"></span>**El**ő**zetes tennivalók**

- 1 Az akkumulátor eltávolítása. Lásd: ["Az elem eltávolítása", 10. oldal.](#page-9-2)
- 2 Kövesse a [1. lépés](#page-11-3)  [2. lépés](#page-11-4) utasításait (lásd: "Memóriamodul(ok) eltávolítása", [12. oldal\)](#page-11-5).

- <span id="page-17-2"></span>1 Távolítsa el a merevlemez-meghajtót a számítógép aljához rögzítő csavarokat.
- 2 A merevlemez-meghajtó szerkezetet csúsztassa előre annak érdekében, hogy lecsatlakoztassa az alaplapról.

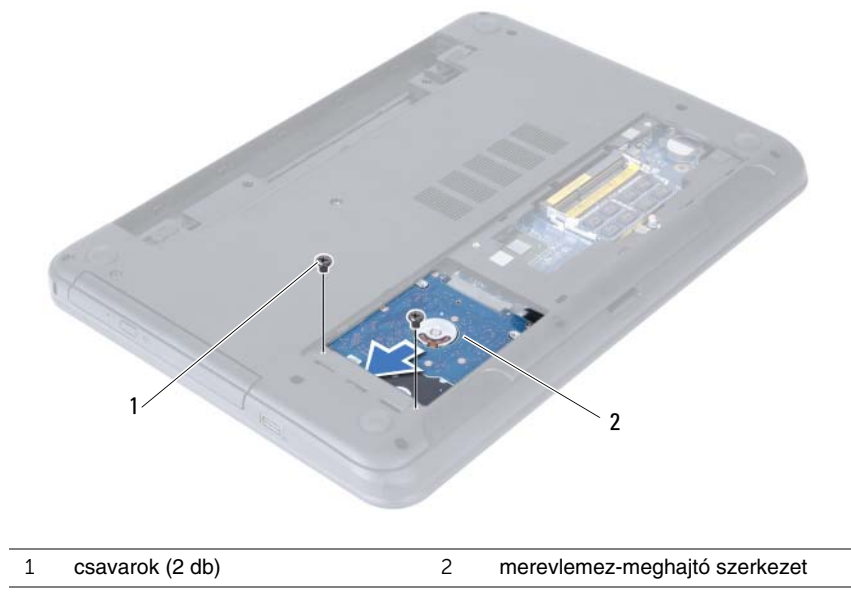

 A húzófül használatával a merevlemez-meghajtó szerkezetet emelje ki a számítógép alapjából.

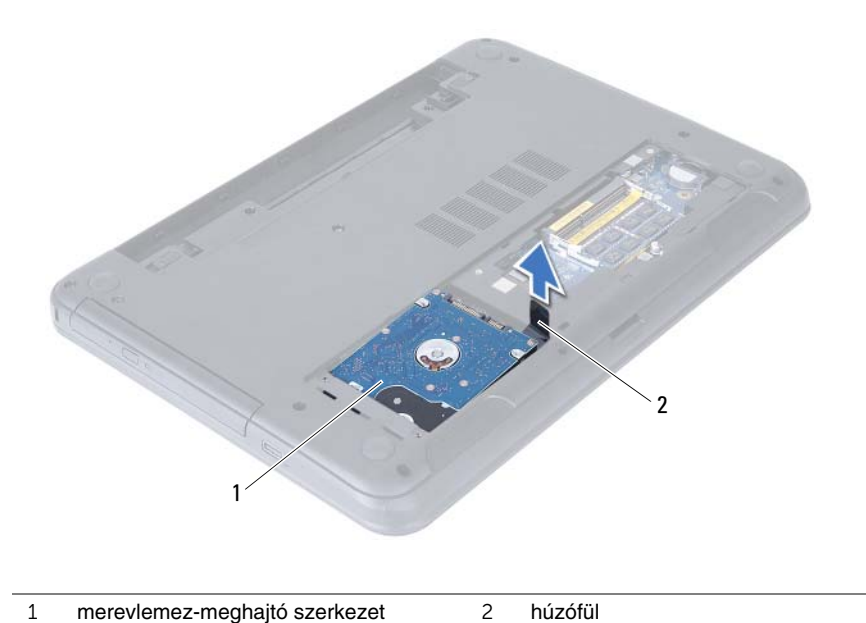

- 
- 4 Távolítsa el a csavarokat, amelyek a merevlemez-meghajtót a keretéhez rögzítik.<br>5 Emelje le a merevlemez-meghajtó keretet a merevlemez meghajtóról. Emelje le a merevlemez-meghajtó keretet a merevlemez meghajtóról.

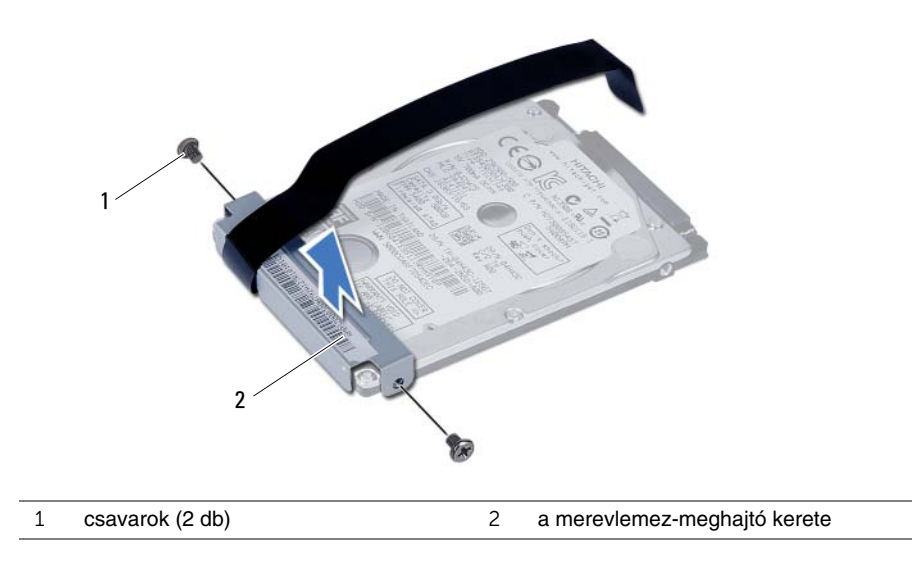

### <span id="page-19-3"></span><span id="page-19-0"></span>**A merevlemez-meghajtó szerkezet visszahelyezése**

**VIGYÁZAT! A számítógép belsejében végzett munka el**ő**tt olvassa el a számítógép mellé kapott biztonsági tájékoztatót, és kövesse az itt található lépéseket: "El**ő**[készületek", 7. oldal.](#page-6-2) Miután befejezte a munkát a számítógép belsejében, kövesse a következ**ő **fejezet utasításait: ["Miután befejezte a munkát](#page-8-1)  [a számítógép belsejében", 9. oldal](#page-8-1). További biztonsági útmutatásokat a Megfelel**ő**ségi honlapon találhat, lásd: dell.com/regulatory\_compliance.**

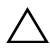

**FIGYELMEZTETÉS: A merevlemez-meghajtók rendkívül érzékenyek. Legyen óvatos a merevlemez-meghajtók kezelésekor.**

### <span id="page-19-1"></span>**M**ű**velet**

- 1 Illessze egymáshoz a merevlemez-meghajtó keret csavarhelyeit és a merevlemezmeghajtón lévő csavarhelyeket.
- 2 Helyezze vissza a csavarokat, amelyek a merevlemez-meghajtót a kerethez rögzítik.<br>3 Tegye a merevlemez-meghaitó szerkezetet a merevlemez-meghaitó rekeszbe.
- 3 Tegye a merevlemez-meghajtó szerkezetet a merevlemez-meghajtó rekeszbe.
- 4 A merevlemez-meghajtó szerkezetet csúsztassa hátra annak érdekében, hogy csatlakoztassa az alaplapra.
- 5 Helyezze vissza a három csavart, amely a merevlemez-meghajtó szerkezetet a számítógép aljához rögzíti.

- <span id="page-19-2"></span>1 Kövesse a [3. lépés](#page-13-3) - [4. lépés](#page-13-4) utasításait (lásd: ["A memóriamodul\(ok\) visszahelyezése",](#page-13-5)  [14. oldal](#page-13-5)).
- 2 Helyezze vissza az akkumulátort. Lásd: ["Az akkumulátor visszahelyezése", 11. oldal](#page-10-2).

# <span id="page-20-3"></span><span id="page-20-0"></span>**A billenty**ű**zet eltávolítása**

**VIGYÁZAT! A számítógép belsejében végzett munka el**ő**tt olvassa el a számítógép mellé kapott biztonsági tájékoztatót, és kövesse az itt található lépéseket: "El**ő**[készületek", 7. oldal.](#page-6-2) Miután befejezte a munkát a számítógép belsejében, kövesse a következ**ő **fejezet utasításait: ["Miután befejezte a munkát](#page-8-1)  [a számítógép belsejében", 9. oldal](#page-8-1). További biztonsági útmutatásokat a Megfelel**ő**ségi honlapon találhat, lásd: dell.com/regulatory\_compliance.**

#### <span id="page-20-1"></span>**El**ő**zetes tennivalók**

Az akkumulátor eltávolítása. Lásd: ["Az elem eltávolítása", 10. oldal](#page-9-2).

#### <span id="page-20-2"></span>**M**ű**velet**

- 1 Fordítsa fel a számítógépet, és nyissa ki a kijelzőt, amennyire csak lehetséges.
- 2 Egy műanyag pálca segítségével oldja ki a billentyűzetet a csuklótámasz szerkezet füleiből.

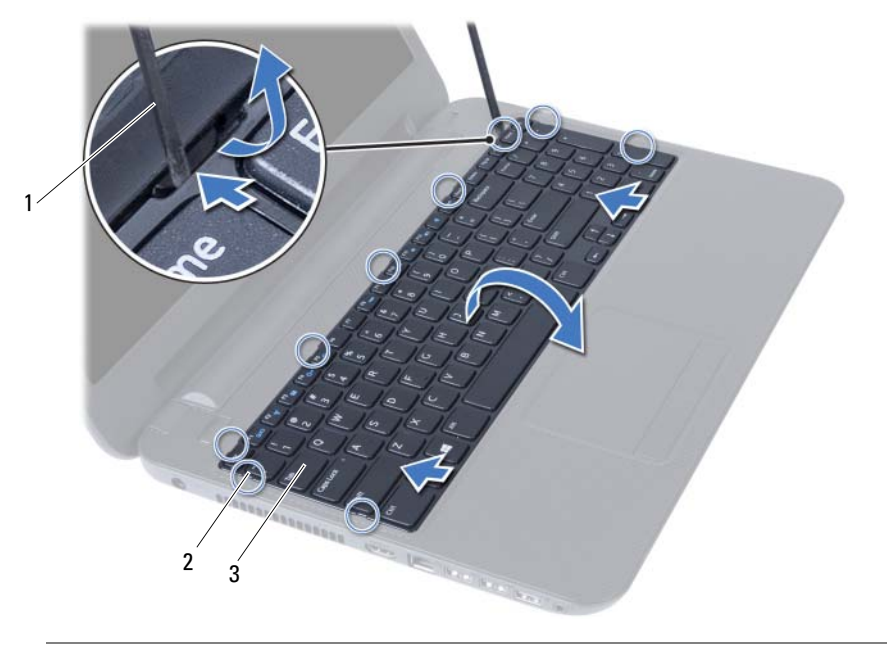

1 műanyag pálca 2 fülek (9 db)<br>3 billentvűzet

3 billentyűzet

- A billentyűzetet emelje meg, és csúsztassa a kijelző felé annak érdekében, hogy kioldja a csuklótámasz szerkezetből.
- A billentyűzetet fordítsa fel, és tegye a csuklótámasz szerkezetre.
- Emelje fel a csatlakozóreteszt, és csatlakoztassa le a billentyűzet kábelét az alaplapi csatlakozóról.

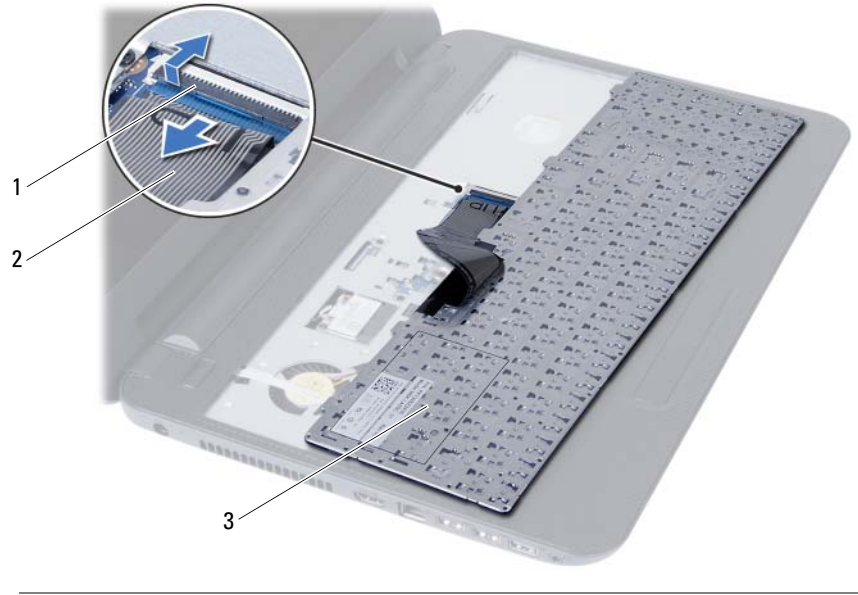

A billentyűzetet emelje le a csuklótámasz szerkezetről.

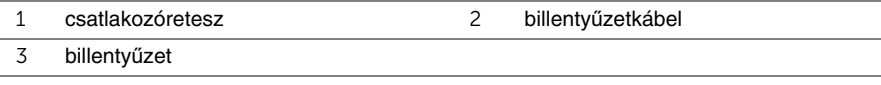

# <span id="page-22-3"></span><span id="page-22-0"></span>**A billenty**ű**zet visszahelyezése**

**VIGYÁZAT! A számítógép belsejében végzett munka el**ő**tt olvassa el a számítógép mellé kapott biztonsági tájékoztatót, és kövesse az itt található lépéseket: "El**ő**[készületek", 7. oldal.](#page-6-2) Miután befejezte a munkát a számítógép belsejében, kövesse a következ**ő **fejezet utasításait: ["Miután befejezte a munkát](#page-8-1)  [a számítógép belsejében", 9. oldal](#page-8-1). További biztonsági útmutatásokat a Megfelel**ő**ségi honlapon találhat, lásd: dell.com/regulatory\_compliance.**

#### <span id="page-22-1"></span>**M**ű**velet**

- 1 Csúsztassa a billentyűzet kábelét az alaplapon lévő csatlakozóba, és nyomja le a csatlakozóreteszt a kábel rögzítéséhez.
- 2 A billentyűzet alján található füleket csúsztassa be a csuklótámasz szerkezeten található nyílásokba, és helyezze a billentyűzetet a csuklótámasz szerkezetre.
- 3 A billentyűzet széleit óvatosan lefelé nyomva rögzítse azt a csuklótámasz szerkezeten található fülek alá.

### <span id="page-22-2"></span>**Teend**ő**k utána**

Helyezze vissza az akkumulátort. Lásd: ["Az akkumulátor visszahelyezése", 11. oldal](#page-10-2).

# <span id="page-23-3"></span><span id="page-23-0"></span>**A csuklótámasz eltávolítása**

**VIGYÁZAT! A számítógép belsejében végzett munka el**ő**tt olvassa el a számítógép mellé kapott biztonsági tájékoztatót, és kövesse az itt található lépéseket: "El**ő**[készületek", 7. oldal.](#page-6-2) Miután befejezte a munkát a számítógép belsejében, kövesse a következ**ő **fejezet utasításait: ["Miután befejezte a munkát](#page-8-1)  [a számítógép belsejében", 9. oldal](#page-8-1). További biztonsági útmutatásokat a Megfelel**ő**ségi honlapon találhat, lásd: dell.com/regulatory\_compliance.**

#### <span id="page-23-1"></span>**El**ő**zetes tennivalók**

- 1 Az akkumulátor eltávolítása. Lásd: ["Az elem eltávolítása", 10. oldal.](#page-9-2)<br>2 Kövesse a 1. lépés 2. lépés utasításait (lásd: "Memóriamodul(ok) e
- 2 Kövesse a [1. lépés](#page-11-3)  [2. lépés](#page-11-4) utasításait (lásd: ["Memóriamodul\(ok\) eltávolítása",](#page-11-5)  [12. oldal\)](#page-11-5).
- 3 Távolítsa el az optikai-meghajtó szerkezetet. Lásd: ["Az optikai meghajtó szerkezet](#page-14-3)  [eltávolítása", 15. oldal](#page-14-3).
- 4 Távolítsa el a billentyűzetet. Lásd: "A billentyű[zet eltávolítása", 21. oldal](#page-20-3).

### <span id="page-23-2"></span>**M**ű**velet**

- 1 Csukja le a kijelzőt és fordítsa a számítógépet a hátoldalával felfelé.<br>2 Távolítsa el a csavarokat, amelyek a csuklótámaszt a számítógén al
- 2 Távolítsa el a csavarokat, amelyek a csuklótámaszt a számítógép alapjához rögzítik.

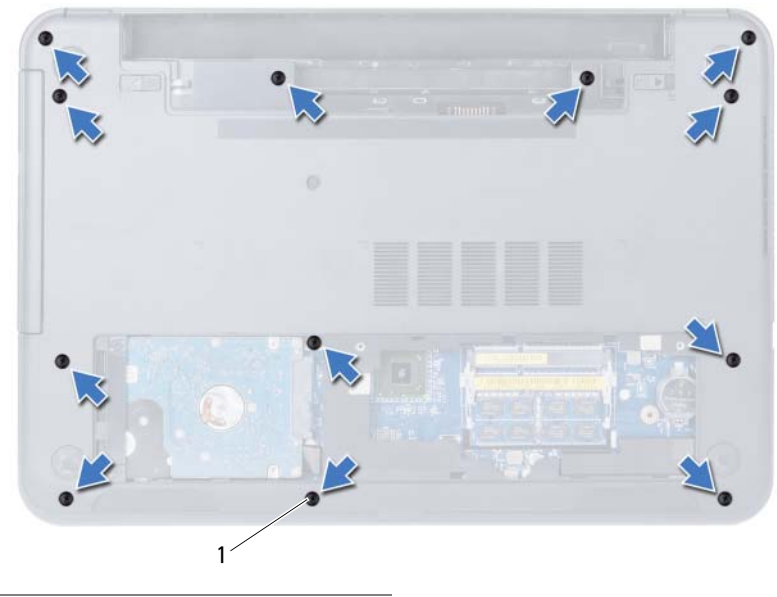

1 csavarok (12 db)

- 3 Fordítsa fel a számítógépet, és nyissa ki a kijelzőt, amennyire csak lehetséges.<br>4 Emelie meg a csatlakozó reteszét, és húzza meg a húzófület annak érdekében.
- 4 Emelje meg a csatlakozó reteszét, és húzza meg a húzófület annak érdekében, hogy lecsatlakoztassa az érintőpanel kábelét és a bekapcsológomb kábelét az alaplapi csatlakozókról.

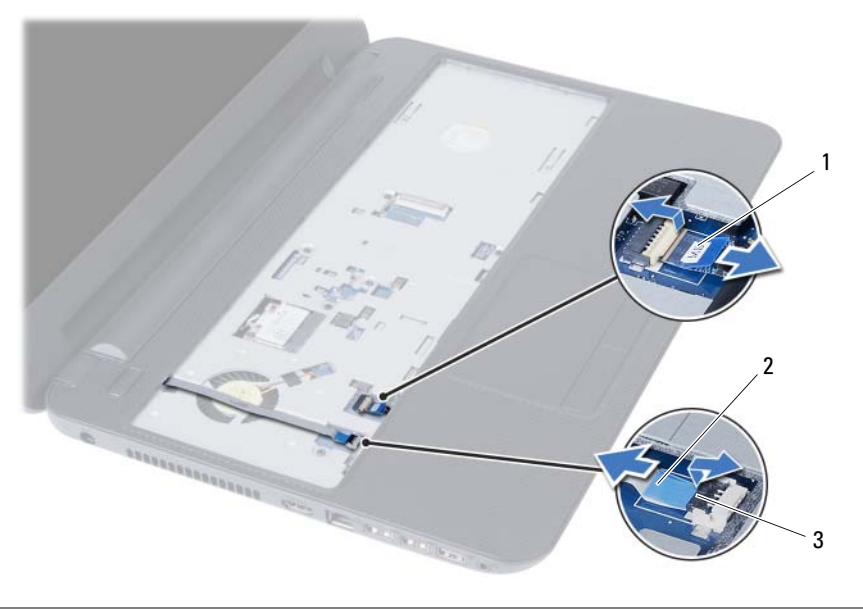

- 1 érintőpanel kábel 2 bekapcsológomb kábel<br>3 csatlakozó reteszek (2 db)
- csatlakozó reteszek (2 db)
- 5 Távolítsa el a csavarokat, amelyek a csuklótámaszt az alaplapra rögzítik.
- 6 Egy műanyag pálca használatával óvatosan emelje meg és oldja ki a csuklótámasz füleit a számítógép alapján lévő nyílásokból.

#### **FIGYELMEZTETÉS: Óvatosan távolítsa el a csuklótámasz szerkezetet a kijelz**ő **szerelvényr**ő**l, hogy elkerülje annak sérülését.**

7 Emelje ki a csuklótámaszt a számítógép alapjából.

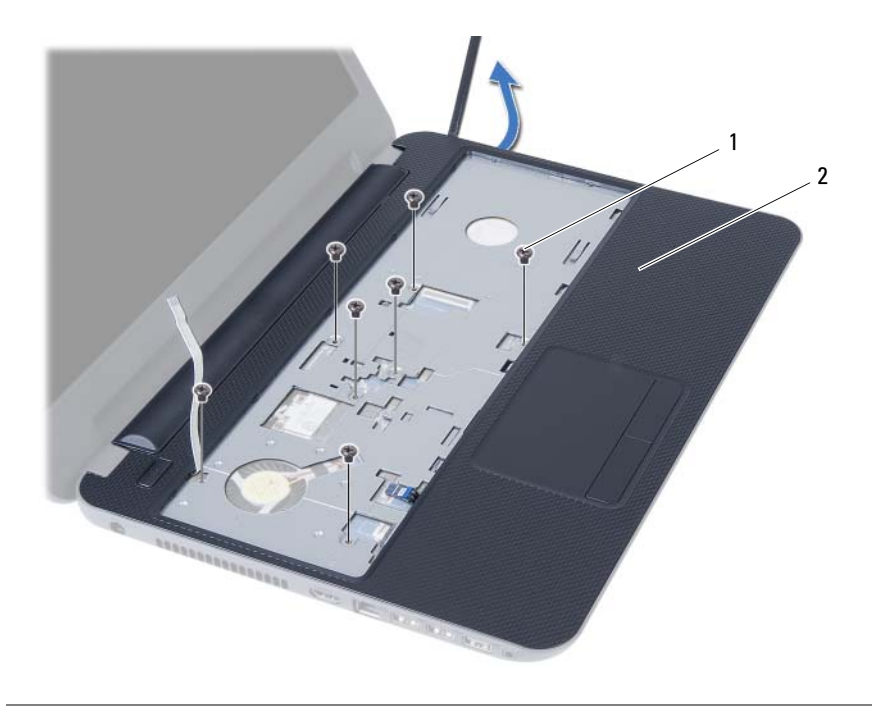

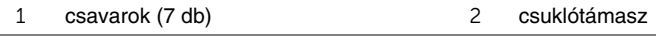

# <span id="page-26-3"></span><span id="page-26-0"></span>**A csuklótámasz visszahelyezése**

**VIGYÁZAT! A számítógép belsejében végzett munka el**ő**tt olvassa el a számítógép mellé kapott biztonsági tájékoztatót, és kövesse az itt található lépéseket: "El**ő**[készületek", 7. oldal.](#page-6-2) Miután befejezte a munkát a számítógép belsejében, kövesse a következ**ő **fejezet utasításait: ["Miután befejezte a munkát](#page-8-1)  [a számítógép belsejében", 9. oldal](#page-8-1). További biztonsági útmutatásokat a Megfelel**ő**ségi honlapon találhat, lásd: dell.com/regulatory\_compliance.**

#### <span id="page-26-1"></span>**M**ű**velet**

- 1 Illessze a csuklótámaszt a számítógép alapjába.<br>2 A csuklótámaszt megnyomya pattintsa a helyére
- 2 A csuklótámaszt megnyomva pattintsa a helyére.<br>3 Csúsztassa az érintőnanel és a bekapcsológomb
- 3 Csúsztassa az érintőpanel és a bekapcsológomb kábelét az alaplapon lév<sup>ő</sup> csatlakozókba, és a kábelek rögzítéséhez nyomja le a csatlakozó reteszeket.
- 4 Helyezze vissza a csavarokat, amelyek a csuklótámaszt az alaplapra rögzítik.<br>5 Csukia le a kiielzőt és fordítsa a számítógépet a hátoldalával felfelé.
- 5 Csukja le a kijelzőt és fordítsa a számítógépet a hátoldalával felfelé.<br>6 Helvezze vissza a csavarokat, amelvek a csuklótámaszt a számítóg
- 6 Helyezze vissza a csavarokat, amelyek a csuklótámaszt a számítógép alapjához rögzítik.

- <span id="page-26-2"></span>1 Helyezze vissza a billentyűzetet. Lásd: "A billentyű[zet visszahelyezése", 23. oldal.](#page-22-3)<br>2 Helvezze vissza az optikai-meghaitó szerkezetet. Lásd: "Az optikai meghaitó
- Helyezze vissza az optikai-meghajtó szerkezetet. Lásd: "Az optikai meghajtó [szerkezet visszahelyezése", 17. oldal](#page-16-3).
- 3 Kövesse a [3. lépés](#page-13-3) - [4. lépés](#page-13-4) utasításait (lásd: ["A memóriamodul\(ok\) visszahelyezése",](#page-13-5)  [14. oldal](#page-13-5)).
- 4 Helyezze vissza az akkumulátort. Lásd: ["Az akkumulátor visszahelyezése", 11. oldal](#page-10-2).

# <span id="page-27-3"></span><span id="page-27-0"></span>**A vezeték nélküli Mini-Card eltávolítása**

**VIGYÁZAT! A számítógép belsejében végzett munka el**ő**tt olvassa el a számítógép mellé kapott biztonsági tájékoztatót, és kövesse az itt található lépéseket: "El**ő**[készületek", 7. oldal.](#page-6-2) Miután befejezte a munkát a számítógép belsejében, kövesse a következ**ő **fejezet utasításait: ["Miután befejezte a munkát](#page-8-1)  [a számítógép belsejében", 9. oldal](#page-8-1). További biztonsági útmutatásokat a Megfelel**ő**ségi honlapon találhat, lásd: dell.com/regulatory\_compliance.**

### <span id="page-27-1"></span>**El**ő**zetes tennivalók**

- 1 Az akkumulátor eltávolítása. Lásd: ["Az elem eltávolítása", 10. oldal.](#page-9-2)
- 2 Kövesse a [1. lépés](#page-11-3)  [2. lépés](#page-11-4) utasításait (lásd: "Memóriamodul(ok) eltávolítása", [12. oldal\)](#page-11-5).
- 3 Távolítsa el az optikai-meghajtó szerkezetet. Lásd: ["Az optikai meghajtó szerkezet](#page-14-3)  [eltávolítása", 15. oldal](#page-14-3).
- 4 Távolítsa el a billentyűzetet. Lásd: "A billentyű[zet eltávolítása", 21. oldal](#page-20-3).
- <span id="page-27-2"></span>5 Távolítsa el a csuklótámaszt. Lásd: ["A csuklótámasz eltávolítása", 24. oldal](#page-23-3).

- 1 Csatlakoztassa le az antennakábeleket a vezeték nélküli Mini-Card kártyán lévő csatlakozókról.
- 2 Távolítsa el a csavart, amely a vezeték nélküli Mini-Card kártyát az alaplapi csatlakozóhoz rögzíti.

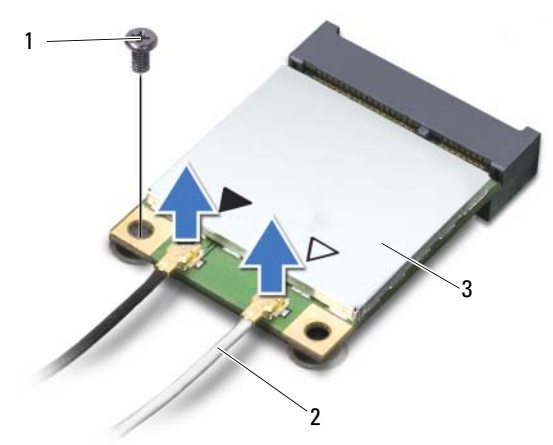

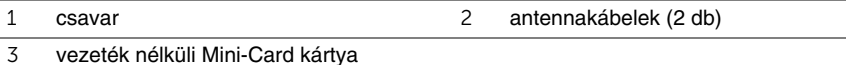

Csúsztassa ki és távolítsa el a vezeték nélküli Mini-Card kártyát az alaplapi foglalatából.

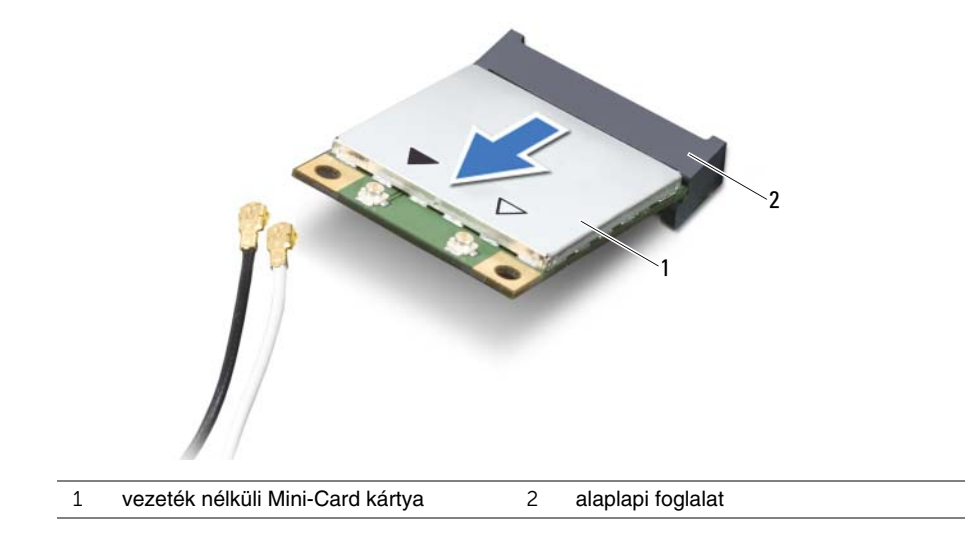

# <span id="page-29-3"></span><span id="page-29-0"></span>**A vezeték nélküli Mini-Card visszahelyezése**

**VIGYÁZAT! A számítógép belsejében végzett munka el**ő**tt olvassa el a számítógép mellé kapott biztonsági tájékoztatót, és kövesse az itt található lépéseket: "El**ő**[készületek", 7. oldal.](#page-6-2) Miután befejezte a munkát a számítógép belsejében, kövesse a következ**ő **fejezet utasításait: ["Miután befejezte a munkát](#page-8-1)  [a számítógép belsejében", 9. oldal](#page-8-1). További biztonsági útmutatásokat a Megfelel**ő**ségi honlapon találhat, lásd: dell.com/regulatory\_compliance.**

#### <span id="page-29-1"></span>**M**ű**velet**

- **FIGYELMEZTETÉS: A vezeték nélküli Mini-Card kártya sérülésének elkerülése érdekében gy**ő**z**ő**djön meg arról, hogy nincsenek kábelek a kártya alatt.**
	- 1 Illessze a vezeték nélküli Mini-Card kártya aljának bemetszését az alaplapi csatlakozón lévő fülhöz.
	- 2 Helyezze be a vezeték nélküli Mini-Card csatlakozót 45-fokos szögben az alaplapi csatlakozóba.
	- 3 A vezeték nélküli Mini-Card másik végét nyomja le az alaplapon található bővítőhelybe, és helyezze vissza a csavart, amely a Mini-Card kártyát az alaplaphoz rögzíti.
	- 4 Csatlakoztassa az antennakábeleket a vezeték nélküli Mini-Card kártyához.

A következő táblázat a számítógép által támogatott vezeték nélküli Mini-Card kártyák antennakábeleinek színkódját tartalmazza.

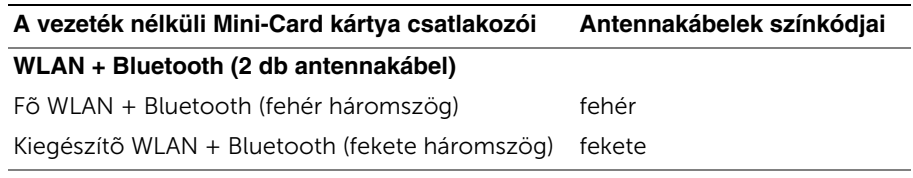

- <span id="page-29-2"></span>1 Helyezze vissza a csuklótámaszt. Lásd: ["A csuklótámasz visszahelyezése", 27. oldal.](#page-26-3)<br>2 Helvezze vissza a billentvűzetet. Lásd: "A billentvűzet visszahelvezése". 23. oldal.
- 2 Helyezze vissza a billentyűzetet. Lásd: "A billentyű[zet visszahelyezése", 23. oldal.](#page-22-3)<br>3 Helvezze vissza az optikai-meghaitó szerkezetet. Lásd: "Az optikai meghaitó
- Helyezze vissza az optikai-meghajtó szerkezetet. Lásd: "Az optikai meghajtó [szerkezet visszahelyezése", 17. oldal](#page-16-3).
- 4 Kövesse a [3. lépés](#page-13-3) - [4. lépés](#page-13-4) utasításait (lásd: ["A memóriamodul\(ok\) visszahelyezése",](#page-13-5)  [14. oldal](#page-13-5)).
- 5 Helyezze vissza az akkumulátort. Lásd: ["Az akkumulátor visszahelyezése", 11. oldal](#page-10-2).

# <span id="page-30-0"></span>**Az I/O kártya eltávolítása**

**VIGYÁZAT! A számítógép belsejében végzett munka el**ő**tt olvassa el a számítógép mellé kapott biztonsági tájékoztatót, és kövesse az itt található lépéseket: "El**ő**[készületek", 7. oldal.](#page-6-2) Miután befejezte a munkát a számítógép belsejében, kövesse a következ**ő **fejezet utasításait: ["Miután befejezte a munkát](#page-8-1)  [a számítógép belsejében", 9. oldal](#page-8-1). További biztonsági útmutatásokat a Megfelel**ő**ségi honlapon találhat, lásd: dell.com/regulatory\_compliance.**

#### <span id="page-30-1"></span>**El**ő**zetes tennivalók**

- 1 Az akkumulátor eltávolítása. Lásd: ["Az elem eltávolítása", 10. oldal.](#page-9-2)<br>2 Kövesse a 1. lépés 2. lépés utasításait (lásd: "Memóriamodul(ok) e
- 2 Kövesse a [1. lépés](#page-11-3)  [2. lépés](#page-11-4) utasításait (lásd: ["Memóriamodul\(ok\) eltávolítása",](#page-11-5)  [12. oldal\)](#page-11-5).
- 3 Távolítsa el az optikai-meghajtó szerkezetet. Lásd: ["Az optikai meghajtó szerkezet](#page-14-3)  [eltávolítása", 15. oldal](#page-14-3).
- 4 Távolítsa el a billentyűzetet. Lásd: "A billentyű[zet eltávolítása", 21. oldal](#page-20-3).<br>5 Távolítsa el a csuklótámaszt. Lásd: "A csuklótámasz eltávolítása". 24. old
- 5 Távolítsa el a csuklótámaszt. Lásd: ["A csuklótámasz eltávolítása", 24. oldal](#page-23-3).

- <span id="page-31-0"></span>1 Távolítsa el a csavart, amely az I/O kártyát rögzíti a számítógép aljához.<br>2 A húzófül használatával csatlakoztassa le az I/O kártva kábelét az
- A húzófül használatával csatlakoztassa le az I/O kártya kábelét az alaplapi csatlakozóról.
- Az I/O kártyát óvatosan emelje meg és távolítsa el a számítógép alapjából.

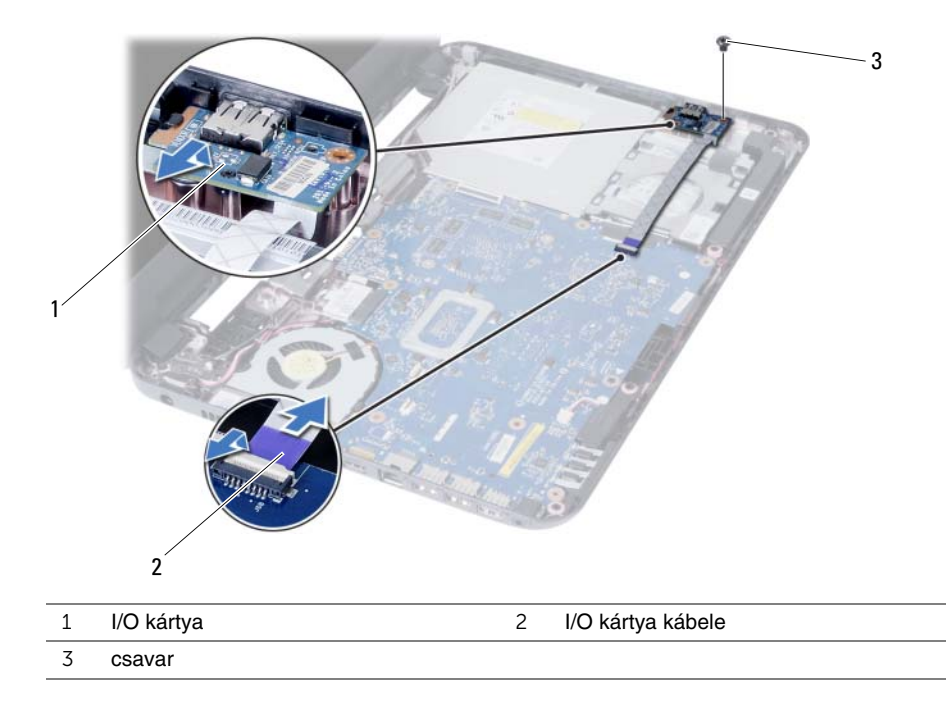

# <span id="page-32-0"></span>**Az I/O kártya visszahelyezése**

**VIGYÁZAT! A számítógép belsejében végzett munka el**ő**tt olvassa el a számítógép mellé kapott biztonsági tájékoztatót, és kövesse az itt található lépéseket: "El**ő**[készületek", 7. oldal.](#page-6-2) Miután befejezte a munkát a számítógép belsejében, kövesse a következ**ő **fejezet utasításait: ["Miután befejezte a munkát](#page-8-1)  [a számítógép belsejében", 9. oldal](#page-8-1). További biztonsági útmutatásokat a Megfelel**ő**ségi honlapon találhat, lásd: dell.com/regulatory\_compliance.**

#### <span id="page-32-1"></span>**M**ű**velet**

- 1 Az I/O kártyát óvatosa csúsztassa a fül alá, amely rögzíti, és az I/O kártyát pattintsa a helyére.
- 2 Helyezze vissza a csavart, amely az I/O kártyát rögzíti a számítógép aljához.<br>3 CSatlakoztassa az I/O kártva kábelét az I/O kártva csatlakozóiához.
- <span id="page-32-2"></span>Csatlakoztassa az I/O kártya kábelét az I/O kártya csatlakozójához.

- 1 Helyezze vissza a csuklótámaszt. Lásd: ["A csuklótámasz visszahelyezése", 27. oldal.](#page-26-3)
- 2 Helyezze vissza a billentyűzetet. Lásd: "A billentyű[zet visszahelyezése", 23. oldal.](#page-22-3)<br>3 Helvezze vissza az optikai-meghaitó szerkezetet. Lásd: "Az optikai meghaitó
- Helyezze vissza az optikai-meghajtó szerkezetet. Lásd: "Az optikai meghajtó [szerkezet visszahelyezése", 17. oldal](#page-16-3).
- 4 Kövesse a [3. lépés](#page-13-3) - [4. lépés](#page-13-4) utasításait (lásd: ["A memóriamodul\(ok\) visszahelyezése",](#page-13-5)  [14. oldal](#page-13-5) ).
- 5 Helyezze vissza az akkumulátort. Lásd: ["Az akkumulátor visszahelyezése", 11. oldal](#page-10-2).

# <span id="page-33-2"></span><span id="page-33-0"></span>**Az alaplap eltávolítása**

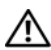

**VIGYÁZAT! A számítógép belsejében végzett munka el**ő**tt olvassa el a számítógép mellé kapott biztonsági tájékoztatót, és kövesse az itt található lépéseket: "El**ő**[készületek", 7. oldal.](#page-6-2) Miután befejezte a munkát a számítógép belsejében, kövesse a következ**ő **fejezet utasításait: ["Miután befejezte a munkát](#page-8-1)  [a számítógép belsejében", 9. oldal](#page-8-1). További biztonsági útmutatásokat a Megfelel**ő**ségi honlapon találhat, lásd: dell.com/regulatory\_compliance.**

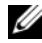

**MEGJEGYZÉS:** A számítógép szervizcímkéje az alaplapon található. Az alaplap cseréje után a rendszerbeállításban meg kell adnia a szervizcímkét. További információkért lásd: .["A szervizcímke megadása a rendszerbeállításban", 37. oldal](#page-36-4)

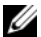

**MEGJEGYZÉS:** Mielőtt a kábeleket lecsatlakoztatja az alaplapról, jegyezze fel a csatlakozók helyét annak érdekében, hogy az alaplap cseréje után a megfelelő kábeleket csatlakoztassa vissza.

### <span id="page-33-1"></span>**El**ő**zetes tennivalók**

- 1 Az akkumulátor eltávolítása. Lásd: ["Az elem eltávolítása", 10. oldal.](#page-9-2)<br>2 Kövesse a 1. lépés 2. lépés utasításait (lásd: "Memóriamodul(ok) e
- 2 Kövesse a [1. lépés](#page-11-3)  [2. lépés](#page-11-4) utasításait (lásd: ["Memóriamodul\(ok\) eltávolítása",](#page-11-5)  [12. oldal\)](#page-11-5).
- 3 Távolítsa el a merevlemez-meghajtó szerkezetet. Lásd: ["A merevlemez-meghajtó](#page-17-3)  [szerkezet eltávolítása", 18. oldal](#page-17-3).
- 4 Távolítsa el az optikai-meghajtó szerkezetet. Lásd: ["Az optikai meghajtó szerkezet](#page-14-3)  [eltávolítása", 15. oldal](#page-14-3).
- 5 Távolítsa el a billentyűzetet. Lásd: "A billentyű[zet eltávolítása", 21. oldal](#page-20-3).<br>6 Távolítsa el a csuklótámaszt. Lásd: "A csuklótámasz eltávolítása", 24. old
- Távolítsa el a csuklótámaszt. Lásd: ["A csuklótámasz eltávolítása", 24. oldal](#page-23-3).
- 7 Távolítsa el a vezeték nélküli Mini-Card kártyát. Lásd: "A vezeték nélküli Mini-Card [eltávolítása", 28. oldal](#page-27-3).

- <span id="page-34-0"></span>Fejtse le a ragasztószalagot, amely a kijelzőkábelt az alaplaphoz rögzíti.
- Válassza le a kijelzőkábelt az alaplapi csatlakozóról.
- Csatlakoztassa le a tápadapter port kábelét, a hangszóró kábelét és az I/O kártya kábelét az alaplapról.

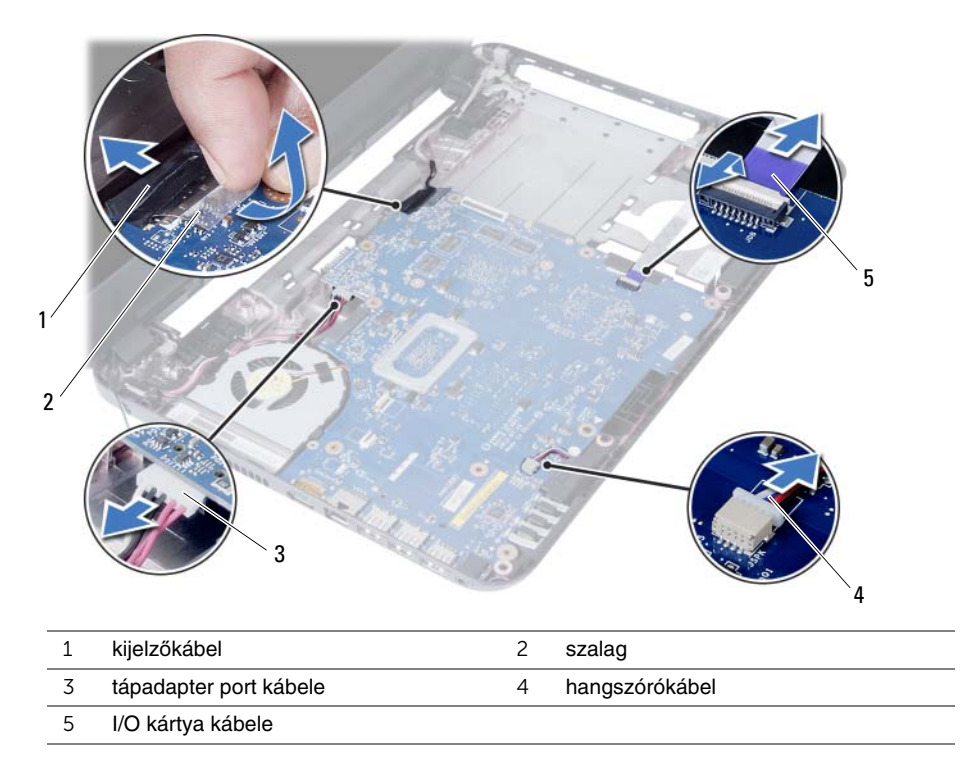

- 4 Távolítsa el a csavarokat, amelyek az alaplapot a számítógép aljához rögzítik.<br>5 Emelje ki az alaplapot a számítógép aljából.
- Emelje ki az alaplapot a számítógép aljából.

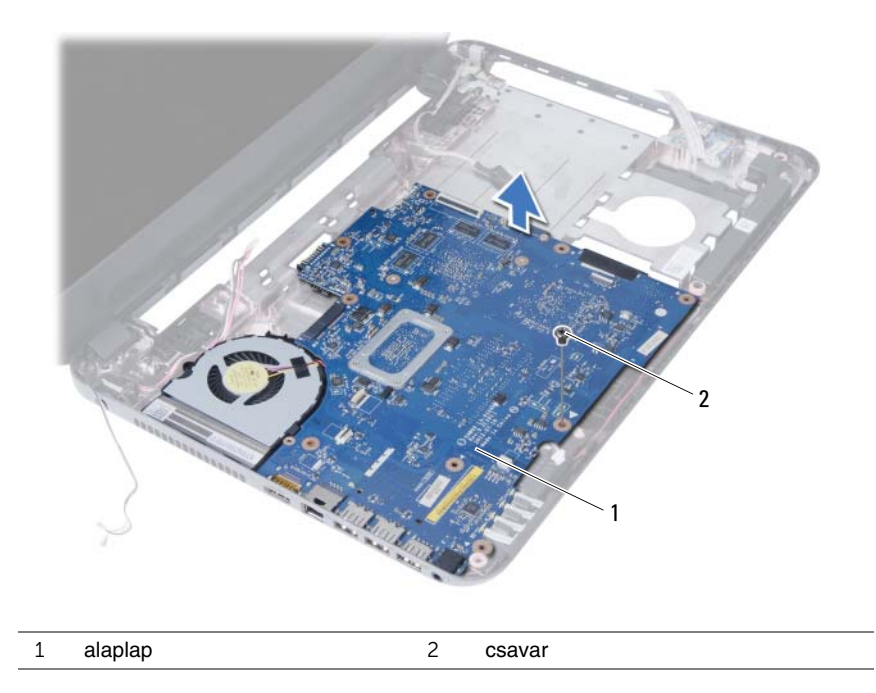

# <span id="page-36-5"></span><span id="page-36-0"></span>**Az alaplap visszahelyezése**

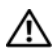

**VIGYÁZAT! A számítógép belsejében végzett munka el**ő**tt olvassa el a számítógép mellé kapott biztonsági tájékoztatót, és kövesse az itt található lépéseket: "El**ő**[készületek", 7. oldal.](#page-6-2) Miután befejezte a munkát a számítógép belsejében, kövesse a következ**ő **fejezet utasításait: ["Miután befejezte a munkát](#page-8-1)  [a számítógép belsejében", 9. oldal](#page-8-1). További biztonsági útmutatásokat a Megfelel**ő**ségi honlapon találhat, lásd: dell.com/regulatory\_compliance.**

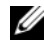

**MEGJEGYZÉS:** A számítógép szervizcímkéje az alaplapon található. Az alaplap cseréje után a rendszerbeállításban meg kell adnia a szervizcímkét.

#### <span id="page-36-1"></span>**M**ű**velet**

- 1 Illessze az alaplapon lévő csavarhelyet a számítógép alapján található csavarhelyhez.<br>2 Helvezze vissza a csavarokat, amelyek az alaplapot a számítógép aliához rögzítik.
- 2 Helyezze vissza a csavarokat, amelyek az alaplapot a számítógép aljához rögzítik.<br>3 CSatlakoztassa a tápadapter kábelét, a hangszóró kábelét és az I/O kártva kábelét
- 3 Csatlakoztassa a tápadapter kábelét, a hangszóró kábelét és az I/O kártya kábelét az alaplapi csatlakozókra.
- 4 Csatlakoztassa a kijelzőkábelt az alaplapra.<br>5 Ragassza vissza a kijelzőkábelt az alaplaph
- 5 Ragassza vissza a kijelzőkábelt az alaplaphoz rögzítő szalagot

### <span id="page-36-2"></span>**Teend**ő**k utána**

- 1 Helyezze vissza a vezeték nélküli Mini-Card kártyát. Lásd: ["A vezeték nélküli Mini-Card](#page-29-3)  [visszahelyezése", 30. oldal.](#page-29-3)
- 2 Helyezze vissza a csuklótámaszt. Lásd: ["A csuklótámasz visszahelyezése", 27. oldal.](#page-26-3)<br>3 Helvezze vissza a billentvűzetet. Lásd: "A billentvűzet visszahelvezése". 23. oldal.
- 3 Helyezze vissza a billentyűzetet. Lásd: "A billentyű[zet visszahelyezése", 23. oldal.](#page-22-3)<br>4 Helvezze vissza az optikai-meghaitó szerkezetet. Lásd: "Az optikai meghaitó szerke:
- Helyezze vissza az optikai-meghajtó szerkezetet. Lásd: "Az optikai meghajtó szerkezet [visszahelyezése", 17. oldal.](#page-16-3)
- 5 Helyezze vissza a merevlemez-meghajtó szerkezetet. Lásd: ["A merevlemez-meghajtó](#page-19-3)  [szerkezet visszahelyezése", 20. oldal](#page-19-3).
- 6 Kövesse a [3. lépés](#page-13-3) - [4. lépés](#page-13-4) utasításait (lásd: ["A memóriamodul\(ok\) visszahelyezése",](#page-13-5)  [14. oldal](#page-13-5)).
- 7 Helyezze vissza az akkumulátort. Lásd: ["Az akkumulátor visszahelyezése", 11. oldal](#page-10-2).

### <span id="page-36-4"></span><span id="page-36-3"></span>**A szervizcímke megadása a rendszerbeállításban**

- 1 Kapcsolja be a számítógépet.
- 2 Az indítási önteszt (POST) alatt a rendszerbeállítás megnyitásához nyomja meg az <F2> billentyűt.
- 3 Keresse meg a **Main** (Főmenü) fület, és írja be a számítógép szervizcímkéjét a **Service Tag Input** (Szervizcímke megadása) mezőbe.

# <span id="page-37-0"></span>**A gombelem eltávolítása**

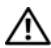

**VIGYÁZAT! A számítógép belsejében végzett munka el**ő**tt olvassa el a számítógép mellé kapott biztonsági tájékoztatót, és kövesse az itt található lépéseket: "El**ő**[készületek", 7. oldal.](#page-6-2) Miután befejezte a munkát a számítógép belsejében, kövesse a következ**ő **fejezet utasításait: ["Miután befejezte a munkát](#page-8-1)  [a számítógép belsejében", 9. oldal](#page-8-1). További biztonsági útmutatásokat a Megfelel**ő**ségi honlapon találhat, lásd: dell.com/regulatory\_compliance.**

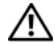

**VIGYÁZAT! Ha nem megfelel**ő**en helyezi be, a gombelem felrobbanhat. A gombelemet csak azonos vagy annak megfelel**ő **típusúra cserélje. A használt gombelemeket az elem gyártójának utasításai szerint helyezze hulladéklerakóba.**

**FIGYELMEZTETÉS: A gombelem eltávolításával visszaállítja az alapértelmezett BIOS beállításokat. Javasoljuk, hogy a gombelem eltávolítása el**ő**tt jegyezze fel a BIOS beállításokat.**

#### <span id="page-37-1"></span>**El**ő**zetes tennivalók**

- 1 Az akkumulátor eltávolítása. Lásd: ["Az elem eltávolítása", 10. oldal.](#page-9-2)
- 2 Kövesse a [1. lépés](#page-11-3)  [2. lépés](#page-11-4) utasításait (lásd: "Memóriamodul(ok) eltávolítása", [12. oldal\)](#page-11-5).
- 3 Távolítsa el a merevlemez-meghajtó szerkezetet. Lásd: "A merevlemez-meghajtó [szerkezet eltávolítása", 18. oldal](#page-17-3).
- 4 Távolítsa el az optikai-meghajtó szerkezetet. Lásd: ["Az optikai meghajtó szerkezet](#page-14-3)  [eltávolítása", 15. oldal](#page-14-3).
- 5 Távolítsa el a billentyűzetet. Lásd: "A billentyű[zet eltávolítása", 21. oldal](#page-20-3).<br>6 Távolítsa el a csuklótámaszt. Lásd: "A csuklótámasz eltávolítása". 24. old
- 6 Távolítsa el a csuklótámaszt. Lásd: ["A csuklótámasz eltávolítása", 24. oldal](#page-23-3).<br>7 Távolítsa el az alaplapot. Lásd: "Az alaplap eltávolítása". 34. oldal.
- 7 Távolítsa el az alaplapot. Lásd: ["Az alaplap eltávolítása", 34. oldal](#page-33-2).

### <span id="page-38-0"></span>**M**ű**velet**

- 1 Fordítsa fel az alaplapot és helyezze egy sima, vízszintes felületre.<br>2 Egy műanyag pálca segítségével óvatosan feitse ki a gombelemet a
- 2 Egy műanyag pálca segítségével óvatosan fejtse ki a gombelemet az alaplapon található aljzatból.

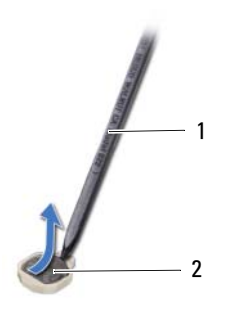

1 műanyag pálca 2 gombelem

# <span id="page-39-0"></span>**A gombelem visszahelyezése**

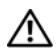

**VIGYÁZAT! A számítógép belsejében végzett munka el**ő**tt olvassa el a számítógép mellé kapott biztonsági tájékoztatót, és kövesse az itt található lépéseket: "El**ő**[készületek", 7. oldal.](#page-6-2) Miután befejezte a munkát a számítógép belsejében, kövesse a következ**ő **fejezet utasításait: ["Miután befejezte a munkát](#page-8-1)  [a számítógép belsejében", 9. oldal](#page-8-1). További biztonsági útmutatásokat a Megfelel**ő**ségi honlapon találhat, lásd: dell.com/regulatory\_compliance.**

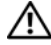

**VIGYÁZAT! Ha nem megfelel**ő**en helyezi be, az elem felrobbanhat. Az elemet csak azonos vagy megfelel**ő **típusúra cserélje. A használt elemeket az elem gyártójának utasításai szerint helyezze hulladéklerakóba.**

#### <span id="page-39-1"></span>**M**ű**velet**

<span id="page-39-2"></span>Helyezze a gombelemet pozitív oldalával fölfelé az alaplapon található aljzatba.

- 1 Helyezze vissza az alaplapot. Lásd: ["Az alaplap visszahelyezése", 37. oldal.](#page-36-5)
- 2 Helyezze vissza a csuklótámaszt. Lásd: ["A csuklótámasz visszahelyezése", 27. oldal.](#page-26-3)<br>3 Helvezze vissza a billentvűzetet. Lásd: "A billentvűzet visszahelvezése". 23. oldal.
- 3 Helyezze vissza a billentyűzetet. Lásd: "A billentyű[zet visszahelyezése", 23. oldal.](#page-22-3)<br>4 Helvezze vissza az optikai-meghaitó szerkezetet. Lásd: "Az optikai meghaitó
- 4 Helyezze vissza az optikai-meghajtó szerkezetet. Lásd: ["Az optikai meghajtó](#page-16-3)  [szerkezet visszahelyezése", 17. oldal](#page-16-3).
- 5 Helyezze vissza a merevlemez-meghajtó szerkezetet. Lásd: ["A merevlemez-meghajtó](#page-19-3)  [szerkezet visszahelyezése", 20. oldal](#page-19-3).
- 6 Kövesse a [3. lépés](#page-13-3) - [4. lépés](#page-13-4) utasításait (lásd: ["A memóriamodul\(ok\) visszahelyezése",](#page-13-5)  [14. oldal](#page-13-5) ).
- 7 Helyezze vissza az akkumulátort. Lásd: ["Az akkumulátor visszahelyezése", 11. oldal](#page-10-2).

# <span id="page-40-0"></span>**A h**ű**t**ő**borda eltávolítása**

**VIGYÁZAT! A számítógép belsejében végzett munka el**ő**tt olvassa el a számítógép mellé kapott biztonsági tájékoztatót, és kövesse az itt található lépéseket: "El**ő**[készületek", 7. oldal.](#page-6-2) Miután befejezte a munkát a számítógép belsejében, kövesse a következ**ő **fejezet utasításait: ["Miután befejezte a munkát](#page-8-1)  [a számítógép belsejében", 9. oldal](#page-8-1). További biztonsági útmutatásokat a Megfelel**ő**ségi honlapon találhat, lásd: dell.com/regulatory\_compliance.**

#### <span id="page-40-1"></span>**El**ő**zetes tennivalók**

- 1 Az akkumulátor eltávolítása. Lásd: ["Az elem eltávolítása", 10. oldal.](#page-9-2)<br>2 Kövesse a 1. lépés 2. lépés utasításait (lásd: "Memóriamodul(ok) e
- Kövesse a [1. lépés](#page-11-3)  [2. lépés](#page-11-4) utasításait (lásd: "Memóriamodul(ok) eltávolítása", [12. oldal\)](#page-11-5).
- 3 Távolítsa el a merevlemez-meghajtó szerkezetet. Lásd: ["A merevlemez-meghajtó](#page-17-3)  [szerkezet eltávolítása", 18. oldal](#page-17-3).
- 4 Távolítsa el az optikai-meghajtó szerkezetet. Lásd: ["Az optikai meghajtó szerkezet](#page-14-3)  [eltávolítása", 15. oldal](#page-14-3).
- 5 Távolítsa el a billentyűzetet. Lásd: "A billentyű[zet eltávolítása", 21. oldal](#page-20-3).<br>6 Távolítsa el a csuklótámaszt. Lásd: "A csuklótámasz eltávolítása". 24. old
- Távolítsa el a csuklótámaszt. Lásd: ["A csuklótámasz eltávolítása", 24. oldal](#page-23-3).
- 7 Távolítsa el a vezeték nélküli Mini-Card kártyát. Lásd: ["A vezeték nélküli Mini-Card](#page-27-3)  [eltávolítása", 28. oldal](#page-27-3).
- 8 Távolítsa el az alaplapot. Lásd: ["Az alaplap eltávolítása", 34. oldal](#page-33-2).

- <span id="page-41-0"></span>1 Fordítsa fel az alaplapot és helyezze egy sima, vízszintes felületre.<br>2 Egymás után (a hűtőbordán jelölt sorrendben) távolítsa el a csavard
- 2 Egymás után (a hűtőbordán jelölt sorrendben) távolítsa el a csavarokat, amelyek a hűtőbordát az alaplaphoz rögzítik.
- 3 Emelje le a hűtőbordát az alaplapról.

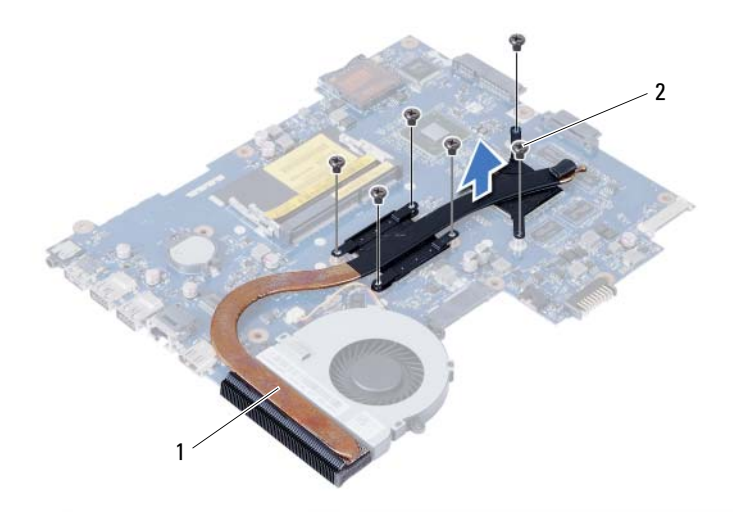

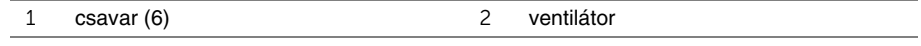

# <span id="page-42-0"></span>**A h**ű**t**ő**borda visszahelyezése**

**VIGYÁZAT! A számítógép belsejében végzett munka el**ő**tt olvassa el a számítógép mellé kapott biztonsági tájékoztatót, és kövesse az itt található lépéseket: "El**ő**[készületek", 7. oldal.](#page-6-2) Miután befejezte a munkát a számítógép belsejében, kövesse a következ**ő **fejezet utasításait: ["Miután befejezte a munkát](#page-8-1)  [a számítógép belsejében", 9. oldal](#page-8-1). További biztonsági útmutatásokat a Megfelel**ő**ségi honlapon találhat, lásd: dell.com/regulatory\_compliance.**

#### <span id="page-42-1"></span>**M**ű**velet**

- 1 Tisztítsa le a hővezető pasztát a hűtőborda aljáról és vigye fel újra.<br>2 Illessze a hűtőbordán lévő csavarlvukakat az alaplapon található cs
- 2 Illessze a hűtőbordán lévő csavarlyukakat az alaplapon található csavarlyukakhoz.
- 3 Egymás után (a hűtőbordán jelölt sorrendben) helyezze vissza a csavarokat, amelyek a hűtőbordát az alaplaphoz rögzítik.

- <span id="page-42-2"></span>1 Helyezze vissza az alaplapot. Lásd: ["Az alaplap visszahelyezése", 37. oldal.](#page-36-5)<br>2 Helvezze vissza a vezeték nélküli Mini-Card kártvát. Lásd: "A vezeték nélküli N
- 2 Helyezze vissza a vezeték nélküli Mini-Card kártyát. Lásd: ["A vezeték nélküli Mini-Card](#page-29-3)  [visszahelyezése", 30. oldal.](#page-29-3)
- 3 Helyezze vissza a csuklótámaszt. Lásd: ["A csuklótámasz visszahelyezése", 27. oldal.](#page-26-3)<br>4 Helvezze vissza a billentvűzetet. Lásd: "A billentvűzet visszahelyezése". 23. oldal.
- 4 Helyezze vissza a billentyűzetet. Lásd: "A billentyű[zet visszahelyezése", 23. oldal.](#page-22-3)<br>5 Helvezze vissza az optikai-meghaitó szerkezetet. Lásd: "Az optikai meghaitó
- Helyezze vissza az optikai-meghajtó szerkezetet. Lásd: "Az optikai meghajtó [szerkezet visszahelyezése", 17. oldal](#page-16-3).
- 6 Helyezze vissza a merevlemez-meghajtó szerkezetet. Lásd: ["A merevlemez-meghajtó](#page-19-3)  [szerkezet visszahelyezése", 20. oldal](#page-19-3).
- 7 Kövesse a [3. lépés](#page-13-3) - [4. lépés](#page-13-4) utasításait (lásd: ["A memóriamodul\(ok\) visszahelyezése",](#page-13-5)  [14. oldal](#page-13-5)).
- 8 Helyezze vissza az akkumulátort. Lásd: ["Az akkumulátor visszahelyezése", 11. oldal](#page-10-2).

# <span id="page-43-0"></span>**A ventilátor eltávolítása**

**VIGYÁZAT! A számítógép belsejében végzett munka el**ő**tt olvassa el a számítógép mellé kapott biztonsági tájékoztatót, és kövesse az itt található lépéseket: "El**ő**[készületek", 7. oldal.](#page-6-2) Miután befejezte a munkát a számítógép belsejében, kövesse a következ**ő **fejezet utasításait: ["Miután befejezte a munkát](#page-8-1)  [a számítógép belsejében", 9. oldal](#page-8-1). További biztonsági útmutatásokat a Megfelel**ő**ségi honlapon találhat, lásd: dell.com/regulatory\_compliance.**

#### <span id="page-43-1"></span>**El**ő**zetes tennivalók**

- 1 Az akkumulátor eltávolítása. Lásd: ["Az elem eltávolítása", 10. oldal.](#page-9-2)<br>2 Kövesse a 1. lépés 2. lépés utasításait (lásd: "Memóriamodul(ok) e
- Kövesse a [1. lépés](#page-11-3)  [2. lépés](#page-11-4) utasításait (lásd: "Memóriamodul(ok) eltávolítása", [12. oldal\)](#page-11-5).
- 3 Távolítsa el a merevlemez-meghajtó szerkezetet. Lásd: ["A merevlemez-meghajtó](#page-17-3)  [szerkezet eltávolítása", 18. oldal](#page-17-3).
- 4 Távolítsa el az optikai-meghajtó szerkezetet. Lásd: ["Az optikai meghajtó szerkezet](#page-14-3)  [eltávolítása", 15. oldal](#page-14-3).
- 5 Távolítsa el a billentyűzetet. Lásd: "A billentyű[zet eltávolítása", 21. oldal](#page-20-3).<br>6 Távolítsa el a csuklótámaszt. Lásd: "A csuklótámasz eltávolítása". 24. old
- Távolítsa el a csuklótámaszt. Lásd: ["A csuklótámasz eltávolítása", 24. oldal](#page-23-3).
- 7 Távolítsa el a vezeték nélküli Mini-Card kártyát. Lásd: ["A vezeték nélküli Mini-Card](#page-27-3)  [eltávolítása", 28. oldal](#page-27-3).
- 8 Távolítsa el az alaplapot. Lásd: ["Az alaplap eltávolítása", 34. oldal](#page-33-2).

- <span id="page-44-0"></span>Fordítsa fel az alaplapot és helyezze egy sima, vízszintes felületre.
- Válassza le a ventilátorkábelt az alaplap csatlakozóaljzatáról.
- Távolítsa el a csavart, amely a ventilátort az alaplaphoz rögzíti.
- A ventilátort emelje le az alaplapról.

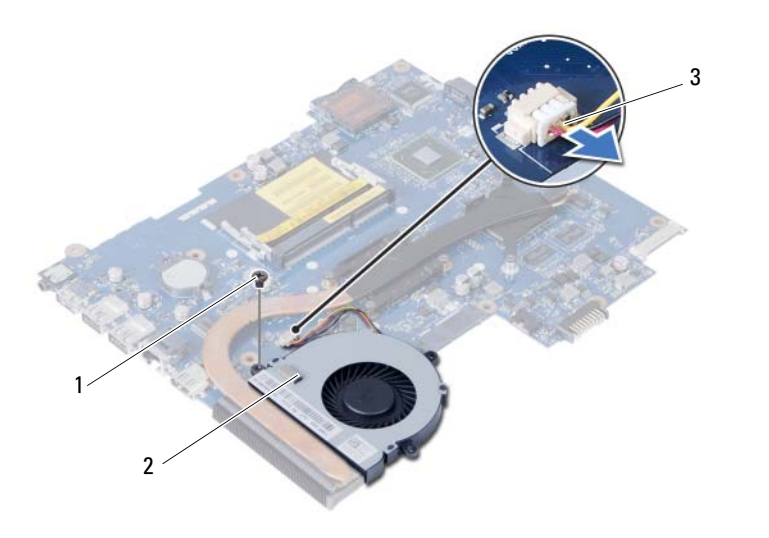

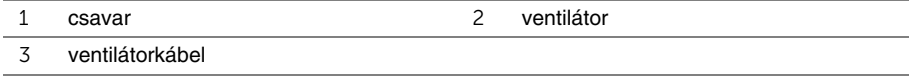

# <span id="page-45-0"></span>**A ventilátor visszahelyezése**

**VIGYÁZAT! A számítógép belsejében végzett munka el**ő**tt olvassa el a számítógép mellé kapott biztonsági tájékoztatót, és kövesse az itt található lépéseket: "El**ő**[készületek", 7. oldal.](#page-6-2) Miután befejezte a munkát a számítógép belsejében, kövesse a következ**ő **fejezet utasításait: ["Miután befejezte a munkát](#page-8-1)  [a számítógép belsejében", 9. oldal](#page-8-1). További biztonsági útmutatásokat a Megfelel**ő**ségi honlapon találhat, lásd: dell.com/regulatory\_compliance.**

#### <span id="page-45-1"></span>**M**ű**velet**

- 1 Igazítsa a ventilátoron lévő csavarhelyeket az alaplapon található csavarhelyekhez.<br>2 Helvezze vissza a csavart, amely a ventilátort az alaplaphoz rögzíti.
- 2 Helyezze vissza a csavart, amely a ventilátort az alaplaphoz rögzíti.
- <span id="page-45-2"></span>3 Csatlakoztassa a ventilátort kábelét az alaplapi csatlakozójára.

- 1 Helyezze vissza az alaplapot. Lásd: ["Az alaplap visszahelyezése", 37. oldal.](#page-36-5)<br>2 Helvezze vissza a vezeték nélküli Mini-Card kártvát. Lásd: "A vezeték nélküli N
- Helvezze vissza a vezeték nélküli Mini-Card kártyát. Lásd: "A vezeték nélküli Mini-Card [visszahelyezése", 30. oldal.](#page-29-3)
- 3 Helyezze vissza a csuklótámaszt. Lásd: ["A csuklótámasz visszahelyezése", 27. oldal.](#page-26-3)<br>4 Helvezze vissza a billentvűzetet. Lásd: "A billentvűzet visszahelyezése". 23. oldal.
- 4 Helyezze vissza a billentyűzetet. Lásd: "A billentyű[zet visszahelyezése", 23. oldal.](#page-22-3)<br>5 Helvezze vissza az optikai-meghaitó szerkezetet. Lásd: "Az optikai meghaitó
- 5 Helyezze vissza az optikai-meghajtó szerkezetet. Lásd: ["Az optikai meghajtó](#page-16-3)  [szerkezet visszahelyezése", 17. oldal](#page-16-3).
- 6 Helyezze vissza a merevlemez-meghajtó szerkezetet. Lásd: ["A merevlemez-meghajtó](#page-19-3)  [szerkezet visszahelyezése", 20. oldal](#page-19-3).
- 7 Kövesse a [3. lépés](#page-13-3) - [4. lépés](#page-13-4) utasításait (lásd: ["A memóriamodul\(ok\) visszahelyezése",](#page-13-5)  [14. oldal](#page-13-5) ).
- 8 Helyezze vissza az akkumulátort. Lásd: ["Az akkumulátor visszahelyezése", 11. oldal](#page-10-2).

# <span id="page-46-0"></span>**A hangszórók eltávolítása**

**VIGYÁZAT! A számítógép belsejében végzett munka el**ő**tt olvassa el a számítógép mellé kapott biztonsági tájékoztatót, és kövesse az itt található lépéseket: "El**ő**[készületek", 7. oldal.](#page-6-2) Miután befejezte a munkát a számítógép belsejében, kövesse a következ**ő **fejezet utasításait: ["Miután befejezte a munkát](#page-8-1)  [a számítógép belsejében", 9. oldal](#page-8-1). További biztonsági útmutatásokat a Megfelel**ő**ségi honlapon találhat, lásd: dell.com/regulatory\_compliance.**

#### <span id="page-46-1"></span>**El**ő**zetes tennivalók**

- 1 Az akkumulátor eltávolítása. Lásd: ["Az elem eltávolítása", 10. oldal.](#page-9-2)<br>2 Kövesse a 1. lépés 2. lépés utasításait (lásd: "Memóriamodul(ok) e
- Kövesse a [1. lépés](#page-11-3)  [2. lépés](#page-11-4) utasításait (lásd: "Memóriamodul(ok) eltávolítása", [12. oldal\)](#page-11-5).
- 3 Távolítsa el a merevlemez-meghajtó szerkezetet. Lásd: ["A merevlemez-meghajtó](#page-17-3)  [szerkezet eltávolítása", 18. oldal](#page-17-3).
- 4 Távolítsa el az optikai-meghajtó szerkezetet. Lásd: ["Az optikai meghajtó szerkezet](#page-14-3)  [eltávolítása", 15. oldal](#page-14-3).
- 5 Távolítsa el a billentyűzetet. Lásd: "A billentyű[zet eltávolítása", 21. oldal](#page-20-3).<br>6 Távolítsa el a csuklótámaszt. Lásd: "A csuklótámasz eltávolítása". 24. old
- Távolítsa el a csuklótámaszt. Lásd: ["A csuklótámasz eltávolítása", 24. oldal](#page-23-3).
- 7 Távolítsa el a vezeték nélküli Mini-Card kártyát. Lásd: ["A vezeték nélküli Mini-Card](#page-27-3)  [eltávolítása", 28. oldal](#page-27-3).
- 8 Távolítsa el az alaplapot. Lásd: ["Az alaplap eltávolítása", 34. oldal](#page-33-2).

- <span id="page-47-0"></span> Fejtse le a ragasztószalagot, amely a LED szilikon csöveket a számítógép alapjához rögzíti.
- A LED szilikon csöveket óvatosan emelje meg és távolítsa el a számítógép alapjából.

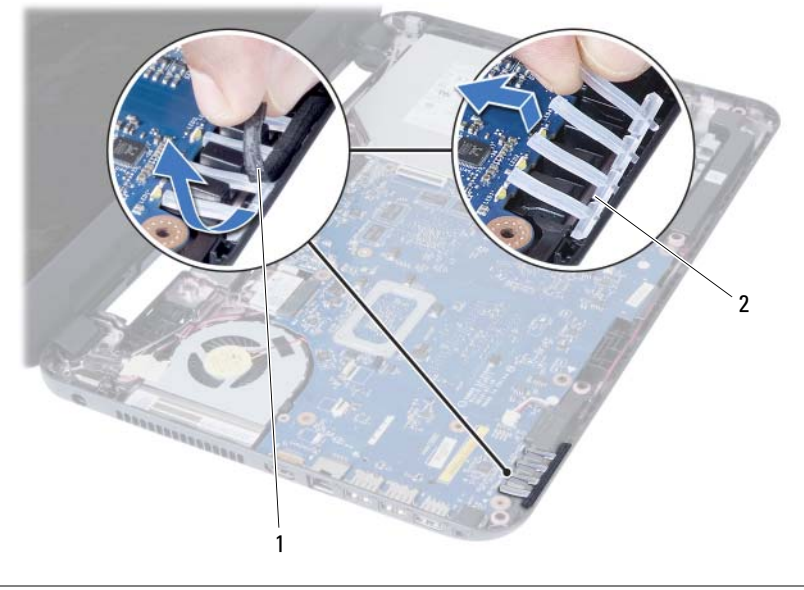

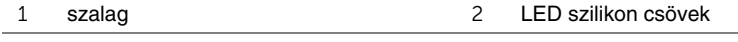

- Jegyezze fel a hangszórókábel elvezetésének útvonalát, és távolítsa el a számítógép alapján lévő kábelvezetőkből.
- Emelje ki a hangszórókat a kábellel együtt a számítógép alapjából.

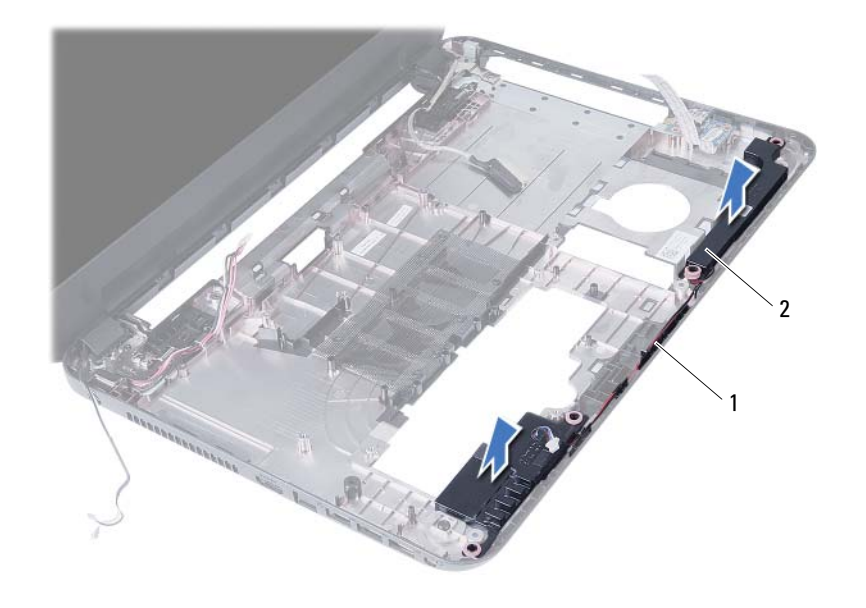

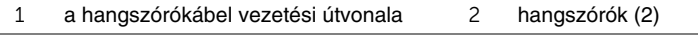

# <span id="page-49-0"></span>**A hangszórók visszahelyezése**

**VIGYÁZAT! A számítógép belsejében végzett munka el**ő**tt olvassa el a számítógép mellé kapott biztonsági tájékoztatót, és kövesse az itt található lépéseket: "El**ő**[készületek", 7. oldal.](#page-6-2) Miután befejezte a munkát a számítógép belsejében, kövesse a következ**ő **fejezet utasításait: ["Miután befejezte a munkát](#page-8-1)  [a számítógép belsejében", 9. oldal](#page-8-1). További biztonsági útmutatásokat a Megfelel**ő**ségi honlapon találhat, lásd: dell.com/regulatory\_compliance.**

#### <span id="page-49-1"></span>**M**ű**velet**

- 1 Illessze a hangszórókat a számítógép aljához.<br>2 Vezesse el a hangszóró kábelt a számítógép a
- 2 Vezesse el a hangszóró kábelt a számítógép alapján található kábelvezetőkben.<br>3 A LED szilikon csöveket helvezze vissza a számítógén alapjába
- 3 A LED szilikon csöveket helyezze vissza a számítógép alapjába.<br>4 Bagassza fel a ragasztószalagot amely a LED szilikon csöveket
- 4 Ragassza fel a ragasztószalagot, amely a LED szilikon csöveket a számítógép alapjához rögzíti.

- <span id="page-49-2"></span>1 Helyezze vissza az alaplapot. Lásd: ["Az alaplap visszahelyezése", 37. oldal.](#page-36-5)<br>2 Helvezze vissza a vezeték nélküli Mini-Card kártvát. Lásd: "A vezeték nélküli N
- 2 Helyezze vissza a vezeték nélküli Mini-Card kártyát. Lásd: ["A vezeték nélküli Mini-Card](#page-29-3)  [visszahelyezése", 30. oldal.](#page-29-3)
- 3 Helyezze vissza a csuklótámaszt. Lásd: ["A csuklótámasz visszahelyezése", 27. oldal.](#page-26-3)<br>4 Helvezze vissza a billentvűzetet. Lásd: "A billentvűzet visszahelyezése". 23. oldal.
- 4 Helyezze vissza a billentyűzetet. Lásd: "A billentyű[zet visszahelyezése", 23. oldal.](#page-22-3)<br>5 Helvezze vissza az optikai-meghaitó szerkezetet. Lásd: "Az optikai meghaitó szerke:
- 5 Helyezze vissza az optikai-meghajtó szerkezetet. Lásd: ["Az optikai meghajtó szerkezet](#page-16-3)  [visszahelyezése", 17. oldal.](#page-16-3)
- 6 Helyezze vissza a merevlemez-meghajtó szerkezetet. Lásd: ["A merevlemez-meghajtó](#page-19-3)  [szerkezet visszahelyezése", 20. oldal](#page-19-3).
- 7 Kövesse a [3. lépés](#page-13-3) - [4. lépés](#page-13-4) utasításait (lásd: ["A memóriamodul\(ok\) visszahelyezése",](#page-13-5)  [14. oldal](#page-13-5) ).
- 8 Helyezze vissza az akkumulátort. Lásd: ["Az akkumulátor visszahelyezése", 11. oldal](#page-10-2).

# <span id="page-50-2"></span><span id="page-50-0"></span>**A kijelz**ő **szerelvény eltávolítása**

**VIGYÁZAT! A számítógép belsejében végzett munka el**ő**tt olvassa el a számítógép mellé kapott biztonsági tájékoztatót, és kövesse az itt található lépéseket: "El**ő**[készületek", 7. oldal.](#page-6-2) Miután befejezte a munkát a számítógép belsejében, kövesse a következ**ő **fejezet utasításait: ["Miután befejezte a munkát](#page-8-1)  [a számítógép belsejében", 9. oldal](#page-8-1). További biztonsági útmutatásokat a Megfelel**ő**ségi honlapon találhat, lásd: dell.com/regulatory\_compliance.**

#### <span id="page-50-1"></span>**El**ő**zetes tennivalók**

- 1 Az akkumulátor eltávolítása. Lásd: ["Az elem eltávolítása", 10. oldal.](#page-9-2)<br>2 Kövesse a 1. lépés 2. lépés utasításait (lásd: "Memóriamodul(ok) e
- Kövesse a [1. lépés](#page-11-3)  [2. lépés](#page-11-4) utasításait (lásd: "Memóriamodul(ok) eltávolítása", [12. oldal\)](#page-11-5).
- 3 Távolítsa el a merevlemez-meghajtó szerkezetet. Lásd: ["A merevlemez-meghajtó](#page-17-3)  [szerkezet eltávolítása", 18. oldal](#page-17-3).
- 4 Távolítsa el az optikai-meghajtó szerkezetet. Lásd: ["Az optikai meghajtó szerkezet](#page-14-3)  [eltávolítása", 15. oldal](#page-14-3).´
- 5 Távolítsa el a billentyűzetet. Lásd: "A billentyű[zet eltávolítása", 21. oldal](#page-20-3).<br>6 Távolítsa el a csuklótámaszt. Lásd: "A csuklótámasz eltávolítása". 24. old
- Távolítsa el a csuklótámaszt. Lásd: ["A csuklótámasz eltávolítása", 24. oldal](#page-23-3).

### <span id="page-51-0"></span>**M**ű**velet**

- Fejtse le a ragasztószalagot, amely a kijelzőkábelt az alaplaphoz rögzíti.
- Csatlakoztassa le a kijelzőkábelt az alaplapi csatlakozóról.
- Csatlakoztassa le a vezeték nélküli Mini-Card kártya kábeleit a vezeték nélküli Mini-Card kártyán lévő csatlakozókról.

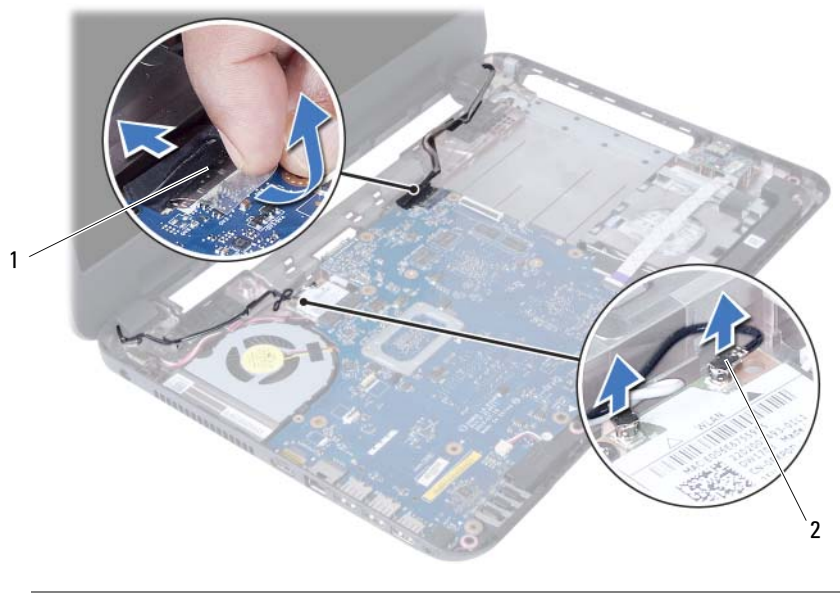

kijelzőkábel 2 vezeték nélküli Mini-Card kártya kábelek (2 db)

- 4 A tápadapter port kábelét távolítsa el a csavaroktól.<br>5 Távolítsa el a csavarokat, amelyek a kijelző szerelvé
- 5 Távolítsa el a csavarokat, amelyek a kijelző szerelvényt a számítógép aljához rögzítik.<br>6 Emelje ki a kijelző szerelvényt a számítógép aljából.
- Emelje ki a kijelző szerelvényt a számítógép aljából.

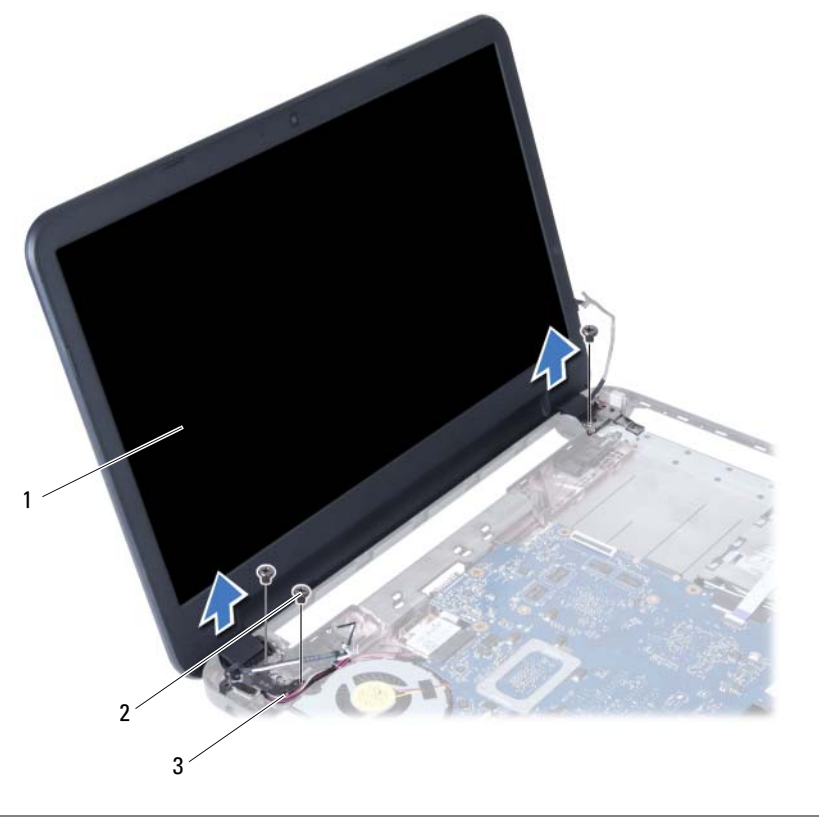

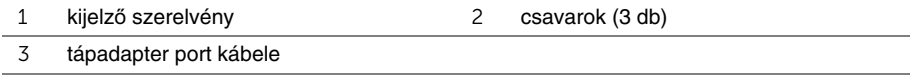

# <span id="page-53-3"></span><span id="page-53-0"></span>**A kijelz**ő **szerelvény visszahelyezése**

**VIGYÁZAT! A számítógép belsejében végzett munka el**ő**tt olvassa el a számítógép mellé kapott biztonsági tájékoztatót, és kövesse az itt található lépéseket: "El**ő**[készületek", 7. oldal.](#page-6-2) Miután befejezte a munkát a számítógép belsejében, kövesse a következ**ő **fejezet utasításait: ["Miután befejezte a munkát](#page-8-1)  [a számítógép belsejében", 9. oldal](#page-8-1). További biztonsági útmutatásokat a Megfelel**ő**ségi honlapon találhat, lásd: dell.com/regulatory\_compliance.**

#### <span id="page-53-1"></span>**M**ű**velet**

- 1 A kijelző szerelvényt helyezze a számítógép aljára, és a kijelző szerelvény csavarhelyeit illessze a számítógép alján lévő csavarhelyekhez.
- 2 Helyezze vissza a csavarokat, amelyek a kijelző szerelvényt a számítógép aljához rögzítik.
- 3 Csatlakoztassa a vezeték nélküli Mini-Card kártya kábeleit a vezeték nélküli Mini-Card kártyán lévő csatlakozókról.
- 4 Csatlakoztassa a kijelzőkábelt az alaplapi csatlakozójára.<br>5 Ragassza vissza a kijelzőkábelt az alaplaphoz rögzítő sza
- <span id="page-53-2"></span>5 Ragassza vissza a kijelzőkábelt az alaplaphoz rögzítő szalagot

- 1 Helyezze vissza a csuklótámaszt. Lásd: ["A csuklótámasz visszahelyezése", 27. oldal.](#page-26-3)<br>2 Helvezze vissza a billentvűzetet. Lásd: "A billentvűzet visszahelyezése". 23. oldal.
- 2 Helyezze vissza a billentyűzetet. Lásd: "A billentyű[zet visszahelyezése", 23. oldal.](#page-22-3)<br>3 Helyezze vissza az optikai-meghajtó szerkezetet Lásd: Az optikai meghajtó szerke:
- Helyezze vissza az optikai-meghajtó szerkezetet. Lásd: "Az optikai meghajtó szerkezet [visszahelyezése", 17. oldal.](#page-16-3)
- 4 Helyezze vissza a merevlemez-meghajtó szerkezetet. Lásd: ["A merevlemez-meghajtó](#page-19-3)  [szerkezet visszahelyezése", 20. oldal](#page-19-3).
- 5 Kövesse a [3. lépés](#page-13-3) - [4. lépés](#page-13-4) utasításait (lásd: ["A memóriamodul\(ok\) visszahelyezése",](#page-13-5)  [14. oldal](#page-13-5) ).
- 6 Helyezze vissza az akkumulátort. Lásd: ["Az akkumulátor visszahelyezése", 11. oldal](#page-10-2).

# <span id="page-54-2"></span><span id="page-54-0"></span>**A kijelz**ő**el**ő**lap eltávolítása**

**VIGYÁZAT! A számítógép belsejében végzett munka el**ő**tt olvassa el a számítógép mellé kapott biztonsági tájékoztatót, és kövesse az itt található lépéseket: "El**ő**[készületek", 7. oldal.](#page-6-2) Miután befejezte a munkát a számítógép belsejében, kövesse a következ**ő **fejezet utasításait: ["Miután befejezte a munkát](#page-8-1)  [a számítógép belsejében", 9. oldal](#page-8-1). További biztonsági útmutatásokat a Megfelel**ő**ségi honlapon találhat, lásd: dell.com/regulatory\_compliance.**

#### <span id="page-54-1"></span>**El**ő**zetes tennivalók**

- 1 Az akkumulátor eltávolítása. Lásd: ["Az elem eltávolítása", 10. oldal.](#page-9-2)<br>2 Kövesse a 1. lépés 2. lépés utasításait (lásd: "Memóriamodul(ok) e
- Kövesse a [1. lépés](#page-11-3)  [2. lépés](#page-11-4) utasításait (lásd: "Memóriamodul(ok) eltávolítása", [12. oldal\)](#page-11-5).
- 3 Távolítsa el a merevlemez-meghajtó szerkezetet. Lásd: ["A merevlemez-meghajtó](#page-17-3)  [szerkezet eltávolítása", 18. oldal](#page-17-3).
- 4 Távolítsa el az optikai-meghajtó szerkezetet. Lásd: ["Az optikai meghajtó szerkezet](#page-14-3)  [eltávolítása", 15. oldal](#page-14-3).
- 5 Távolítsa el a billentyűzetet. Lásd: "A billentyű[zet eltávolítása", 21. oldal](#page-20-3).<br>6 Távolítsa el a csuklótámaszt. Lásd: "A csuklótámasz eltávolítása". 24. old
- 6 Távolítsa el a csuklótámaszt. Lásd: ["A csuklótámasz eltávolítása", 24. oldal](#page-23-3).<br>7 Távolítsa el a kiielző szerelvényt. Lásd: "A kiielző szerelvény eltávolítása". 5
- 7 Távolítsa el a kijelző szerelvényt. Lásd: "A kijelző [szerelvény eltávolítása", 51. oldal](#page-50-2).

### <span id="page-55-0"></span>**M**ű**velet**

1 Nyomja meg a két oldalon lévő csuklópánt burkolatokat, és a csuklópánt burkolatokat megemelve távolítsa el azokat a kijelző szerkezetről.

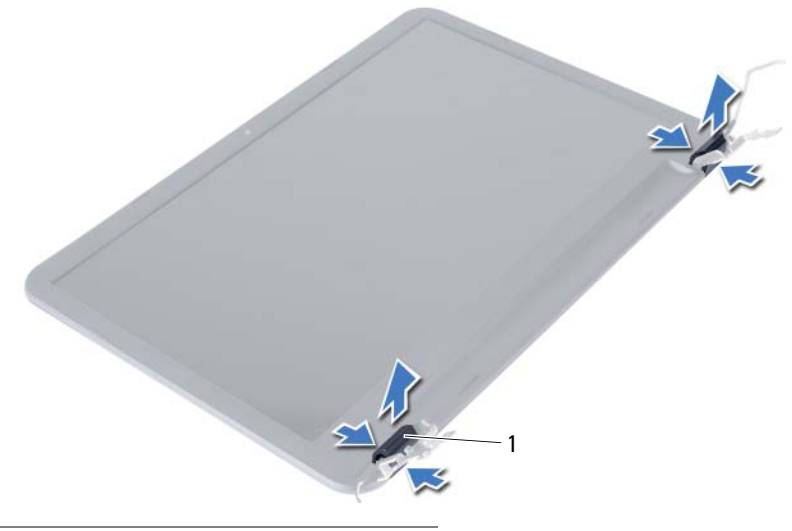

- 1 csuklópánt burkolatok (2 db)
- 2 Ujjbeggyel óvatosan hajlítsa fel a kijelzőelőlap belső széleit.<br>3 Távolítsa el a kijelzőelőlapot a kijelző hátlapjáról.
- Távolítsa el a kijelzőelőlapot a kijelző hátlapjáról.

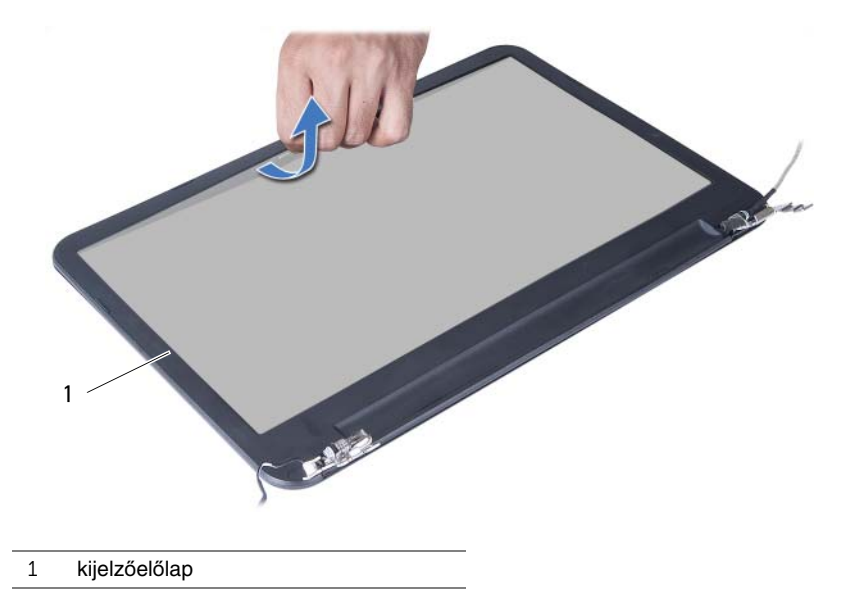

# <span id="page-56-3"></span><span id="page-56-0"></span>**A kijelz**ő**el**ő**lap visszahelyezése**

**VIGYÁZAT! A számítógép belsejében végzett munka el**ő**tt olvassa el a számítógép mellé kapott biztonsági tájékoztatót, és kövesse az itt található lépéseket: "El**ő**[készületek", 7. oldal.](#page-6-2) Miután befejezte a munkát a számítógép belsejében, kövesse a következ**ő **fejezet utasításait: ["Miután befejezte a munkát](#page-8-1)  [a számítógép belsejében", 9. oldal](#page-8-1). További biztonsági útmutatásokat a Megfelel**ő**ségi honlapon találhat, lásd: dell.com/regulatory\_compliance.**

#### <span id="page-56-1"></span>**M**ű**velet**

- 1 A kijelző előlapot illessze a kijelző hátlapra, és óvatosan pattintsa helyre.
- 2 A csuklópánt burkolatokat illessze a kijelző szerkezeten lévő csuklópántokra és pattintsa a helyükre.

- <span id="page-56-2"></span>1 Helyezze vissza a kijelző szerelvényt. Lásd: "A kijelző [szerelvény visszahelyezése",](#page-53-3)  [54. oldal.](#page-53-3)
- 2 Helyezze vissza a csuklótámaszt. Lásd: ["A csuklótámasz visszahelyezése", 27. oldal.](#page-26-3)<br>3 Helvezze vissza a billentvűzetet. Lásd: "A billentvűzet visszahelvezése". 23. oldal.
- 3 Helyezze vissza a billentyűzetet. Lásd: "A billentyű[zet visszahelyezése", 23. oldal.](#page-22-3)<br>4 Helyezze vissza az ontikai-meghajtó szerkezetet Lásd: Az ontikai meghajtó
- 4 Helyezze vissza az optikai-meghajtó szerkezetet. Lásd: ["Az optikai meghajtó](#page-16-3)  [szerkezet visszahelyezése", 17. oldal](#page-16-3).
- 5 Helyezze vissza a merevlemez-meghajtó szerkezetet. Lásd: ["A merevlemez-meghajtó](#page-19-3)  [szerkezet visszahelyezése", 20. oldal](#page-19-3).
- 6 Kövesse a [3. lépés](#page-13-3) - [4. lépés](#page-13-4) utasításait (lásd: ["A memóriamodul\(ok\) visszahelyezése",](#page-13-5)  [14. oldal](#page-13-5)).
- 7 Helyezze vissza az akkumulátort. Lásd: ["Az akkumulátor visszahelyezése", 11. oldal](#page-10-2).

# <span id="page-57-2"></span><span id="page-57-0"></span>**A kijelz**ő **csuklópántjainak eltávolítása**

**VIGYÁZAT! A számítógép belsejében végzett munka el**ő**tt olvassa el a számítógép mellé kapott biztonsági tájékoztatót, és kövesse az itt található lépéseket: "El**ő**[készületek", 7. oldal.](#page-6-2) Miután befejezte a munkát a számítógép belsejében, kövesse a következ**ő **fejezet utasításait: ["Miután befejezte a munkát](#page-8-1)  [a számítógép belsejében", 9. oldal](#page-8-1). További biztonsági útmutatásokat a Megfelel**ő**ségi honlapon találhat, lásd: dell.com/regulatory\_compliance.**

#### <span id="page-57-1"></span>**El**ő**zetes tennivalók**

- 1 Az akkumulátor eltávolítása. Lásd: ["Az elem eltávolítása", 10. oldal.](#page-9-2)<br>2 Kövesse a 1. lépés 2. lépés utasításait (lásd: "Memóriamodul(ok) e
- Kövesse a [1. lépés](#page-11-3)  [2. lépés](#page-11-4) utasításait (lásd: "Memóriamodul(ok) eltávolítása", [12. oldal\)](#page-11-5).
- 3 Távolítsa el a merevlemez-meghajtó szerkezetet. Lásd: ["A merevlemez-meghajtó](#page-17-3)  [szerkezet eltávolítása", 18. oldal](#page-17-3).
- 4 Távolítsa el az optikai-meghajtó szerkezetet. Lásd: ["Az optikai meghajtó szerkezet](#page-14-3)  [eltávolítása", 15. oldal](#page-14-3).
- 5 Távolítsa el a billentyűzetet. Lásd: "A billentyű[zet eltávolítása", 21. oldal](#page-20-3).<br>6 Távolítsa el a csuklótámaszt. Lásd: "A csuklótámasz eltávolítása". 24. old
- 6 Távolítsa el a csuklótámaszt. Lásd: ["A csuklótámasz eltávolítása", 24. oldal](#page-23-3).<br>7 Távolítsa el a kiielző szerelvényt. Lásd: "A kiielző szerelvény eltávolítása". 5
- 7 Távolítsa el a kijelző szerelvényt. Lásd: "A kijelző [szerelvény eltávolítása", 51. oldal](#page-50-2).<br>8 Távolítsa el a kijelzőelőlapot. Lásd: "A kijelzőelőlap eltávolítása". 55. oldal.
- Távolítsa el a kijelzőelőlapot. Lásd: "A kijelzőelő[lap eltávolítása", 55. oldal](#page-54-2).

### <span id="page-58-0"></span>**M**ű**velet**

- 1 Távolítsa el a csavarokat, amelyek a kijelző csuklópántjait a kijelzőpanelhez rögzítik.<br>2 Emelje le a kijelző csuklópántjait a kijelző hátlapjáról.
- 2 Emelje le a kijelző csuklópántjait a kijelző hátlapjáról.

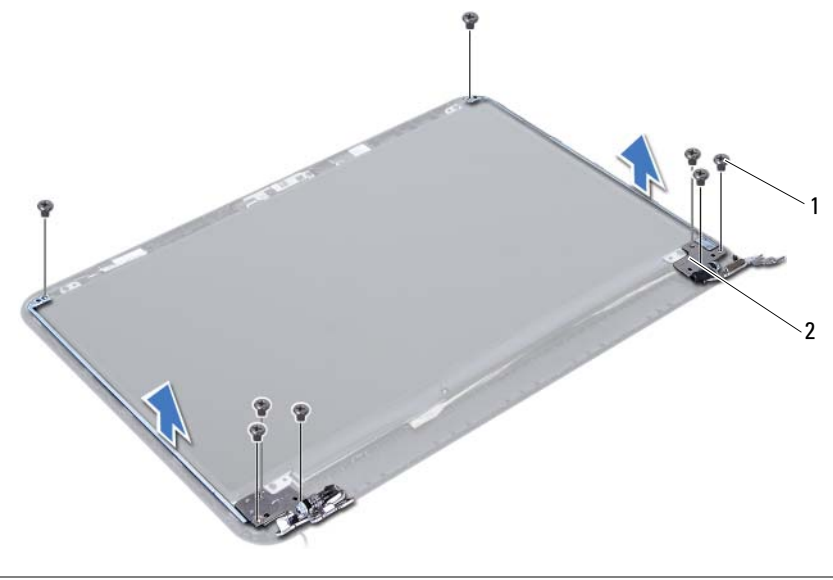

1 csavarok (8 db) 2 a kijelző csuklópántjai (2 db)

# <span id="page-59-3"></span><span id="page-59-0"></span>**A kijelz**ő **csuklópántjainak visszahelyezése**

**VIGYÁZAT! A számítógép belsejében végzett munka el**ő**tt olvassa el a számítógép mellé kapott biztonsági tájékoztatót, és kövesse az itt található lépéseket: "El**ő**[készületek", 7. oldal.](#page-6-2) Miután befejezte a munkát a számítógép belsejében, kövesse a következ**ő **fejezet utasításait: ["Miután befejezte a munkát](#page-8-1)  [a számítógép belsejében", 9. oldal](#page-8-1). További biztonsági útmutatásokat a Megfelel**ő**ségi honlapon találhat, lásd: dell.com/regulatory\_compliance.**

#### <span id="page-59-1"></span>**M**ű**velet**

- 1 Illessze a kijelző csuklópántjain lévő csavarhelyeket a kijelző hátlapján lévő csavarhelyekhez.
- 2 Helyezze vissza a csavarokat, amelyek a kijelző csuklópántjait a kijelz<sup>ő</sup> hátlapjához rögzítik.

- <span id="page-59-2"></span>1 Helyezze vissza a kijelzőelőlapot. Lásd: "A kijelzőelő[lap visszahelyezése", 57. oldal.](#page-56-3)<br>2 Helyezze vissza a kijelző szerelvényt. Lásd: "A kijelző szerelvény visszahelyezése".
- Helyezze vissza a kijelző szerelvényt. Lásd: "A kijelző szerelvény visszahelyezése", [54. oldal.](#page-53-3)
- 3 Helyezze vissza a csuklótámaszt. Lásd: ["A csuklótámasz visszahelyezése", 27. oldal.](#page-26-3)<br>4 Helvezze vissza a billentvűzetet. Lásd: "A billentvűzet visszahelyezése". 23. oldal.
- 4 Helyezze vissza a billentyűzetet. Lásd: "A billentyű[zet visszahelyezése", 23. oldal.](#page-22-3)<br>5 Helvezze vissza az optikai-meghaitó szerkezetet. Lásd: "Az optikai meghaitó
- Helyezze vissza az optikai-meghajtó szerkezetet. Lásd: "Az optikai meghajtó [szerkezet visszahelyezése", 17. oldal](#page-16-3).
- 6 Helyezze vissza a merevlemez-meghajtó szerkezetet. Lásd: ["A merevlemez-meghajtó](#page-19-3)  [szerkezet visszahelyezése", 20. oldal](#page-19-3).
- 7 Kövesse a [3. lépés](#page-13-3) - [4. lépés](#page-13-4) utasításait (lásd: ["A memóriamodul\(ok\) visszahelyezése",](#page-13-5)  [14. oldal](#page-13-5) ).
- 8 Helyezze vissza az akkumulátort. Lásd: ["Az akkumulátor visszahelyezése", 11. oldal](#page-10-2).

# <span id="page-60-0"></span>**A kijelz**ő**panel eltávolítása**

**VIGYÁZAT! A számítógép belsejében végzett munka el**ő**tt olvassa el a számítógép mellé kapott biztonsági tájékoztatót, és kövesse az itt található lépéseket: "El**ő**[készületek", 7. oldal.](#page-6-2) Miután befejezte a munkát a számítógép belsejében, kövesse a következ**ő **fejezet utasításait: ["Miután befejezte a munkát](#page-8-1)  [a számítógép belsejében", 9. oldal](#page-8-1). További biztonsági útmutatásokat a Megfelel**ő**ségi honlapon találhat, lásd: dell.com/regulatory\_compliance.**

#### <span id="page-60-1"></span>**El**ő**zetes tennivalók**

- 1 Az akkumulátor eltávolítása. Lásd: ["Az elem eltávolítása", 10. oldal.](#page-9-2)<br>2 Kövesse a 1. lépés 2. lépés utasításait (lásd: "Memóriamodul(ok) e
- Kövesse a [1. lépés](#page-11-3)  [2. lépés](#page-11-4) utasításait (lásd: "Memóriamodul(ok) eltávolítása", [12. oldal\)](#page-11-5).
- 3 Távolítsa el a merevlemez-meghajtó szerkezetet. Lásd: ["A merevlemez-meghajtó](#page-17-3)  [szerkezet eltávolítása", 18. oldal](#page-17-3).
- 4 Távolítsa el az optikai-meghajtó szerkezetet. Lásd: ["Az optikai meghajtó szerkezet](#page-14-3)  [eltávolítása", 15. oldal](#page-14-3).
- 5 Távolítsa el a billentyűzetet. Lásd: "A billentyű[zet eltávolítása", 21. oldal](#page-20-3).<br>6 Távolítsa el a csuklótámaszt. Lásd: "A csuklótámasz eltávolítása". 24. old
- 6 Távolítsa el a csuklótámaszt. Lásd: ["A csuklótámasz eltávolítása", 24. oldal](#page-23-3).<br>7 Távolítsa el a kiielző szerelvényt. Lásd: "A kiielző szerelvény eltávolítása". 5
- 7 Távolítsa el a kijelző szerelvényt. Lásd: "A kijelző [szerelvény eltávolítása", 51. oldal](#page-50-2).<br>8 Távolítsa el a kijelzőelőlapot. Lásd: "A kijelzőelőlap eltávolítása". 55. oldal.
- 8 Távolítsa el a kijelzőelőlapot. Lásd: "A kijelzőelő[lap eltávolítása", 55. oldal](#page-54-2).<br>9 Távolítsa el a kijelző csuklópántiait. Lásd: "A kijelző csuklópántiainak eltáve
- Távolítsa el a kijelző csuklópántiait. Lásd: "A kijelző csuklópántjainak eltávolítása", [58. oldal.](#page-57-2)

- <span id="page-61-0"></span>1 Távolítsa el a csavarokat, amelyek a kijelzőpanelt a kijelző hátlapra rögzítik.<br>2 Óvatosan emelje fel és fordítsa meg a kijelzőpanelt.
- Óvatosan emelje fel és fordítsa meg a kijelzőpanelt.

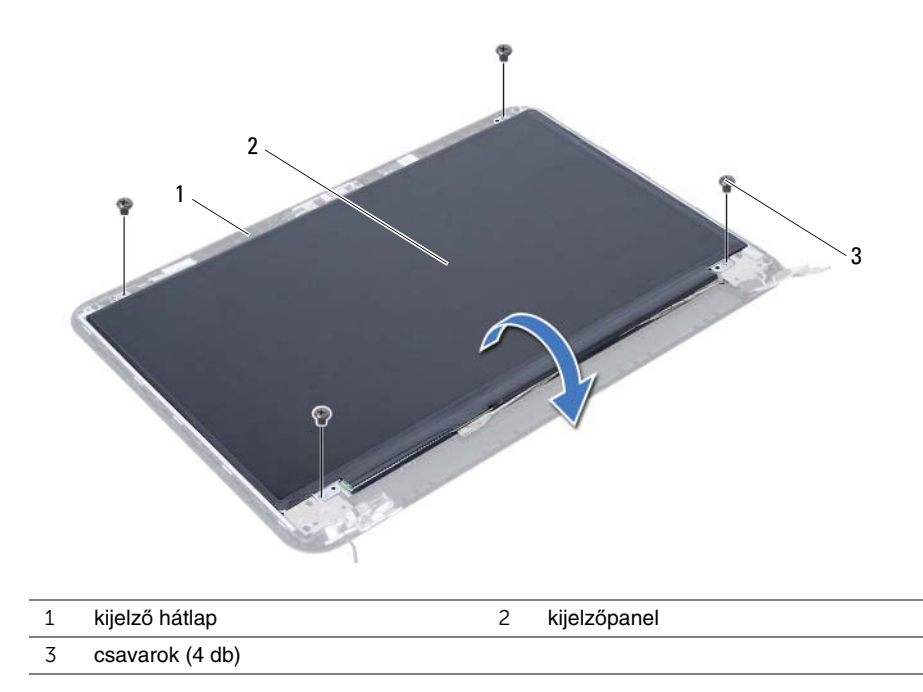

- 3 Fejtse le a ragasztószalagot, amely a kijelzőkábelt rögzíti.<br>4 Csatlakoztassa le az kiielző kábelét a kiielzőpanelen lévő d
- Csatlakoztassa le az kijelző kábelét a kijelzőpanelen lévő csatlakozójáról.

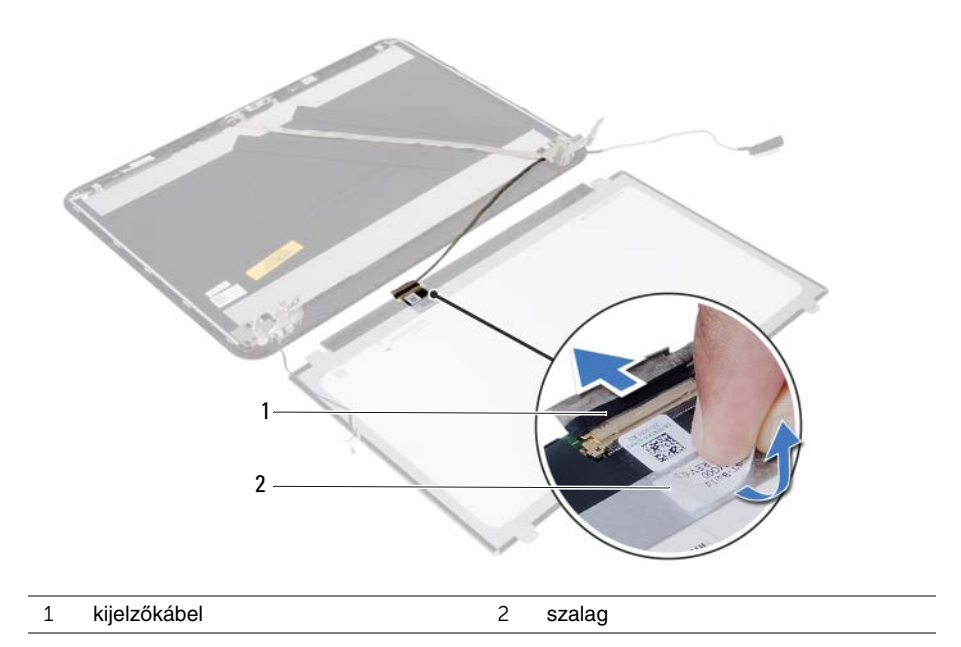

# <span id="page-63-0"></span>**A kijelz**ő**panel visszahelyezése**

**VIGYÁZAT! A számítógép belsejében végzett munka el**ő**tt olvassa el a számítógép mellé kapott biztonsági tájékoztatót, és kövesse az itt található lépéseket: "El**ő**[készületek", 7. oldal.](#page-6-2) Miután befejezte a munkát a számítógép belsejében, kövesse a következ**ő **fejezet utasításait: ["Miután befejezte a munkát](#page-8-1)  [a számítógép belsejében", 9. oldal](#page-8-1). További biztonsági útmutatásokat a Megfelel**ő**ségi honlapon találhat, lásd: dell.com/regulatory\_compliance.**

#### <span id="page-63-1"></span>**M**ű**velet**

- 1 Csatlakoztassa a kijelzőkábelt a kijelzőpanel csatlakozójához.<br>2 Ragassza fel a ragasztószalagot, amely a kijelzőkábelt rögzíti.
- 2 Ragassza fel a ragasztószalagot, amely a kijelzőkábelt rögzíti.<br>3 A kijelzőpanelt óvatosan helyezze a kijelző hátlapjára
- 3 A kijelzőpanelt óvatosan helyezze a kijelző hátlapjára.<br>4 Illessze a kijelzőpanel csavarhelyeit a kijelző hátlapján
- 4 Illessze a kijelzőpanel csavarhelyeit a kijelző hátlapján lévő csavarhelyekhez.<br>5 Helvezze vissza a csavarokat, amelyek a kijelzőpanelt a kijelző hátlapra rögzí
- <span id="page-63-2"></span>5 Helyezze vissza a csavarokat, amelyek a kijelzőpanelt a kijelző hátlapra rögzítik.

- 1 Helyezze vissza a kijelző csuklópántjait. Lásd: "A kijelző csuklópántjainak [visszahelyezése", 60. oldal](#page-59-3).
- 2 Helyezze vissza a kijelzőelőlapot. Lásd: "A kijelzőelő[lap visszahelyezése", 57. oldal.](#page-56-3)<br>3 Helyezze vissza a kijelző szerelyényt Lásd: A kijelző szerelyény visszahelyezése"
- Helyezze vissza a kijelző szerelvényt. Lásd: "A kijelző szerelvény visszahelyezése", [54. oldal.](#page-53-3)
- 4 Helyezze vissza a csuklótámaszt. Lásd: ["A csuklótámasz visszahelyezése", 27. oldal.](#page-26-3)<br>5 Helvezze vissza a billentvűzetet. Lásd: "A billentvűzet visszahelyezése". 23. oldal.
- 5 Helyezze vissza a billentyűzetet. Lásd: "A billentyű[zet visszahelyezése", 23. oldal.](#page-22-3)<br>6 Helvezze vissza az optikai-meghaitó szerkezetet. Lásd: "Az optikai meghaitó
- Helyezze vissza az optikai-meghajtó szerkezetet. Lásd: "Az optikai meghajtó [szerkezet visszahelyezése", 17. oldal](#page-16-3).
- 7 Helyezze vissza a merevlemez-meghajtó szerkezetet. Lásd: ["A merevlemez-meghajtó](#page-19-3)  [szerkezet visszahelyezése", 20. oldal](#page-19-3).
- 8 Kövesse a [3. lépés](#page-13-3) - [4. lépés](#page-13-4) utasításait (lásd: "A memóriamodul(ok) visszahelyezése", [14. oldal](#page-13-5)).
- 9 Helyezze vissza az akkumulátort. Lásd: ["Az akkumulátor visszahelyezése", 11. oldal](#page-10-2).

# <span id="page-64-0"></span>**A kameramodul eltávolítása**

**VIGYÁZAT! A számítógép belsejében végzett munka el**ő**tt olvassa el a számítógép mellé kapott biztonsági tájékoztatót, és kövesse az itt található lépéseket: "El**ő**[készületek", 7. oldal.](#page-6-2) Miután befejezte a munkát a számítógép belsejében, kövesse a következ**ő **fejezet utasításait: ["Miután befejezte a munkát](#page-8-1)  [a számítógép belsejében", 9. oldal](#page-8-1). További biztonsági útmutatásokat a Megfelel**ő**ségi honlapon találhat, lásd: dell.com/regulatory\_compliance.**

#### <span id="page-64-1"></span>**El**ő**zetes tennivalók**

- 1 Az akkumulátor eltávolítása. Lásd: ["Az elem eltávolítása", 10. oldal.](#page-9-2)<br>2 Kövesse a 1. lépés 2. lépés utasításait (lásd: "Memóriamodul(ok) e
- Kövesse a [1. lépés](#page-11-3)  [2. lépés](#page-11-4) utasításait (lásd: "Memóriamodul(ok) eltávolítása", [12. oldal\)](#page-11-5).
- 3 Távolítsa el a merevlemez-meghajtó szerkezetet. Lásd: ["A merevlemez-meghajtó](#page-17-3)  [szerkezet eltávolítása", 18. oldal](#page-17-3).
- 4 Távolítsa el az optikai-meghajtó szerkezetet. Lásd: ["Az optikai meghajtó szerkezet](#page-14-3)  [eltávolítása", 15. oldal](#page-14-3).
- 5 Távolítsa el a billentyűzetet. Lásd: "A billentyű[zet eltávolítása", 21. oldal](#page-20-3).<br>6 Távolítsa el a csuklótámaszt. Lásd: "A csuklótámasz eltávolítása". 24. old
- 6 Távolítsa el a csuklótámaszt. Lásd: ["A csuklótámasz eltávolítása", 24. oldal](#page-23-3).<br>7 Távolítsa el a kiielző szerelvényt. Lásd: "A kiielző szerelvény eltávolítása". 5
- 7 Távolítsa el a kijelző szerelvényt. Lásd: "A kijelző [szerelvény eltávolítása", 51. oldal](#page-50-2).<br>8 Távolítsa el a kijelzőelőlapot. Lásd: "A kijelzőelőlap eltávolítása". 55. oldal.
- Távolítsa el a kijelzőelőlapot. Lásd: "A kijelzőelő[lap eltávolítása", 55. oldal](#page-54-2).

- <span id="page-65-0"></span>1 Távolítsa el a csavart, amely a kameramodult a kijelző hátlapjához rögzíti.<br>2 Csatlakoztassa le a kamerakábelt a kameramodul csatlakozóiáról.
- Csatlakoztassa le a kamerakábelt a kameramodul csatlakozójáról.
- 3 Válassza le a ragasztószalagot, amely a kameramodult a kijelző hátlapjához rögzíti.<br>4 Emelje ki a kameramodult a kijelző hátsó burkolatából.
- Emelje ki a kameramodult a kijelző hátsó burkolatából.

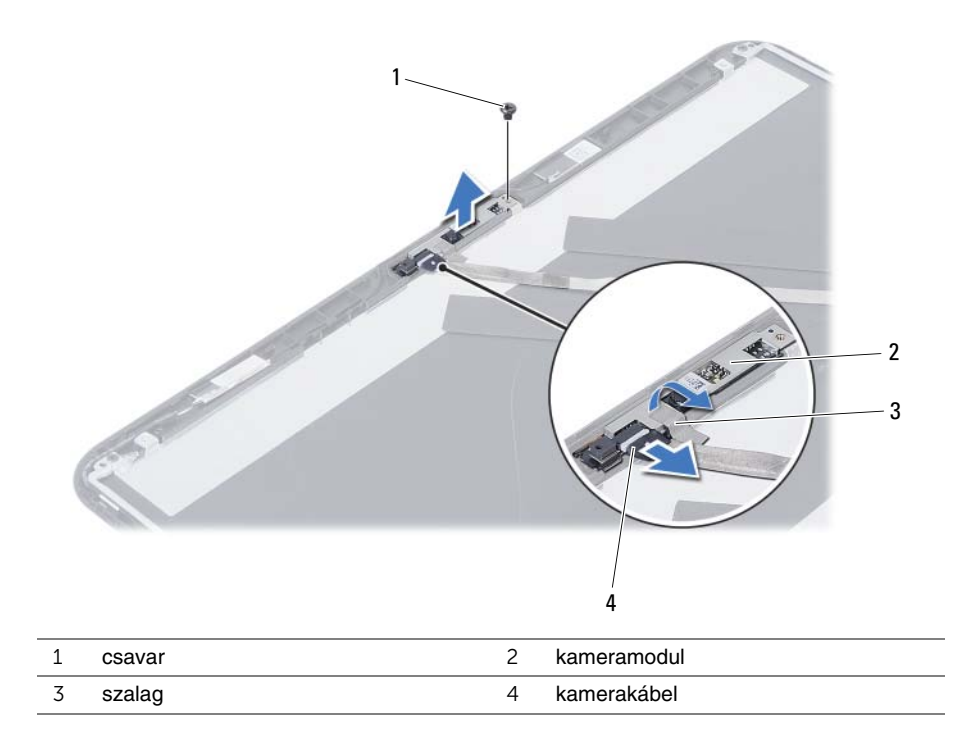

# <span id="page-66-0"></span>**A kameramodul visszahelyezése**

**VIGYÁZAT! A számítógép belsejében végzett munka el**ő**tt olvassa el a számítógép mellé kapott biztonsági tájékoztatót, és kövesse az itt található lépéseket: "El**ő**[készületek", 7. oldal.](#page-6-2) Miután befejezte a munkát a számítógép belsejében, kövesse a következ**ő **fejezet utasításait: ["Miután befejezte a munkát](#page-8-1)  [a számítógép belsejében", 9. oldal](#page-8-1). További biztonsági útmutatásokat a Megfelel**ő**ségi honlapon találhat, lásd: dell.com/regulatory\_compliance.**

#### <span id="page-66-1"></span>**M**ű**velet**

- 1 A kameramodult illessze a kijelző hátsó burkolatába.<br>2 Helvezze vissza a csavart, amely a kameramodult a l
- 2 Helyezze vissza a csavart, amely a kameramodult a kijelző hátlapjához rögzíti.
- 3 Ragassza fel a ragasztószalagot, amely a kameramodult a kijelző hátlapjához rögzíti.<br>4 Csatlakoztassa a kamera kábelét a kameramodul csatlakozóiához.
- <span id="page-66-2"></span>Csatlakoztassa a kamera kábelét a kameramodul csatlakozójához.

- 1 Helyezze vissza a kijelzőelőlapot. Lásd: "A kijelzőelő[lap visszahelyezése", 57. oldal.](#page-56-3)<br>2 Helyezze vissza a kijelző szerelyényt. Lásd: "A kijelző szerelyény visszahelyezése".
- Helyezze vissza a kijelző szerelvényt. Lásd: "A kijelző szerelvény visszahelyezése", [54. oldal.](#page-53-3)
- 3 Helyezze vissza a csuklótámaszt. Lásd: ["A csuklótámasz visszahelyezése", 27. oldal.](#page-26-3)<br>4 Helvezze vissza a billentvűzetet. Lásd: "A billentvűzet visszahelyezése". 23. oldal.
- 4 Helyezze vissza a billentyűzetet. Lásd: "A billentyű[zet visszahelyezése", 23. oldal.](#page-22-3)<br>5 Helvezze vissza az optikai-meghaitó szerkezetet. Lásd: "Az optikai meghaitó
- Helyezze vissza az optikai-meghajtó szerkezetet. Lásd: "Az optikai meghajtó [szerkezet visszahelyezése", 17. oldal](#page-16-3).
- 6 Helyezze vissza a merevlemez-meghajtó szerkezetet. Lásd: ["A merevlemez-meghajtó](#page-19-3)  [szerkezet visszahelyezése", 20. oldal](#page-19-3).
- 7 Kövesse a [3. lépés](#page-13-3) - [4. lépés](#page-13-4) utasításait (lásd: ["A memóriamodul\(ok\) visszahelyezése",](#page-13-5)  [14. oldal](#page-13-5) ).
- 8 Helyezze vissza az akkumulátort. Lásd: ["Az akkumulátor visszahelyezése", 11. oldal](#page-10-2).

# <span id="page-67-0"></span>**A BIOS frissítése**

A BIOS-t az alaplap cseréjét követően célszerű frissíteni, vagy akkor, ha ahhoz frissítés érhető el. A BIOS frissítése:

- 1 Kapcsolja be a számítógépet.<br>2 Látogasson el a dell.com/sup
- Látogasson el a **dell.com/support** weboldalra.
- 3 Ha megvan a számítógép szervizcímkéje, írja be a szervizcímkét, és kattintson a **Submit** (Elküldés) lehetőségre.

Ha nem tudja a számítógép szervizcímkéjét, a számítógép szervizcímkéjének automatikus érzékeléséhez kattintson a **Detect Service Tag** (Szervizcímke érzékelése) lehetőségre.

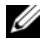

**MEGJEGYZÉS:** Ha a szervizcímke nem érzékelhető automatikusan, válassza ki a termék nevét a termékkategóriák alatt.

- 4 Kattintson a **Drivers and Downloads** (Illesztőprogramok és letöltések) lehetőségre.
- 5 Az **Operating System** (Operációs rendszer) legördülő listában válassza ki a számítógépére telepített operációs rendszert.
- 6 Kattintson a **BIOS** lehetőségre.
- 7 A legfrissebb BIOS verzió letöltéséhez kattintson a **Download File** (Fájl letöltése) lehetőségre.
- 8 A következő oldalon válassza a **Single-file download** (Egy fájl letöltése) lehetőséget, majd kattintson a **Continue** (Folytatás) lehetőségre.
- 9 Mentse el a fájlt, majd a letöltés befejezése után keresse meg a mappát, amelybe a BIOS frissítőfájlt mentette.
- 10 Kattintson duplán a BIOS frissítőfájl ikonjára, és kövesse a képernyőn megjelen<sup>ő</sup> utasításokat.